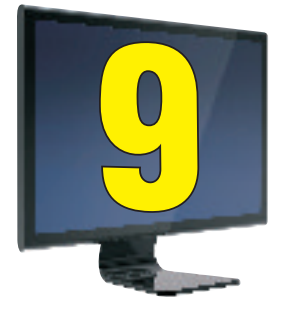

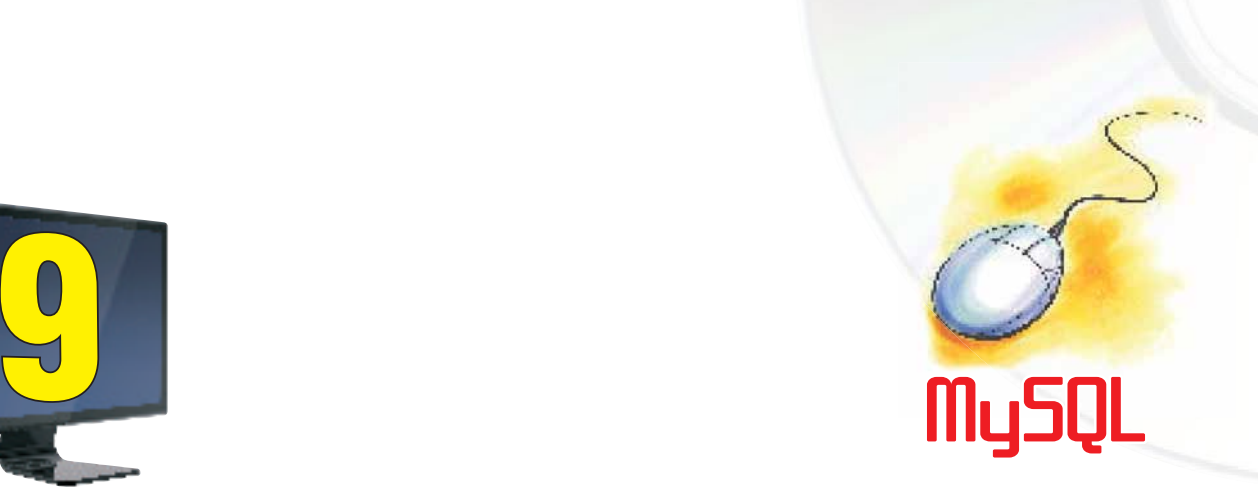

# **Learning Objectives**

After studying this lesson the students will be able to:

- ◆ State categories of SQL statements.
- ◆ Create a database
- Create a table.
- ◆ Add rows to a table.
- \* Retrieve data in various ways from table using SELECT statement.
- **\*** Display data in a sorted way using ORDER BY clause.
- **Modify data stored in a table.**
- View structure of a table
- **\*** Modify structure of table
- **\*** Delete rows from a table

*In the previous lesson, you have learnt that Relational Databases use tables to store data. A table simply refers to a two dimensional representation of data using columns and rows. MySQL lets us manipulate and manage these tables in an efficient way. We have learnt that MySQL is a Relational Database Management System. In this lesson we will learn about SQL (Structured Query Language).It is a Standard language used for accessing and manipulating relational databases.*

Ms. Sujata is a Class teacher of Class XI. She wants to store data of her students i.e. Names and marks secured, in a database. A database is used to house data in the form of tables. She uses a CREATE DATABASE statement to create a new database named School.

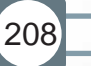

entered by user

> Display by system

#### **mysql> CREATE DATABASE School;**

Once the above mentioned statement gets executed, a database with the name School is created on her system. Now she has to open the database to work on it. For this USE statement is required. She opens the School database: Statement

**mysql> USE School; Database Changed**

Now, MySQL prompt can accept any query related to the database School.

**!** *Semicolon is standard way to end SQL statement.*

### **Creating a table**

After creating a database, the next step is creation of tables in the database. For this CREATE TABLE statement is used.

Syntax:

**CREATE TABLE <TableName>(<ColumnName1> <Data Type1>,**

**<ColumnName2> <Data Type2>,… ,<ColumnNameN> <Data TypeN>);**

Since Ms. Sujata is just learning, she initially creates a simple table named Learner with only two columns RollNo and Name in the School database.

To do this, she enters the following statement:

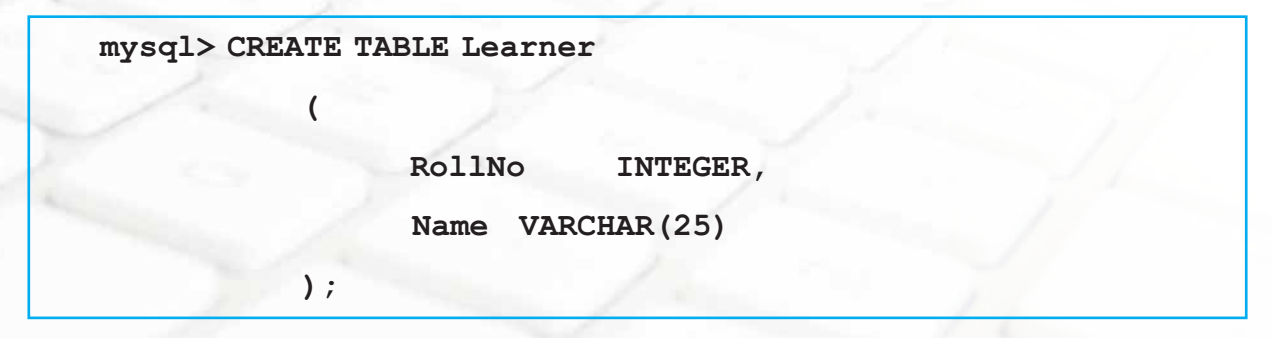

- **!**
- Give meaningful name to a table. If a table will store information about students, name it STUDENTS, not Abc or Person.
- Table names and column names are not case sensitive. For example, STUDENTS is treated the same as STuDents or students.

We will study about the CREATE TABLE statement in detail later in this lesson.

What if Ms. Sujata wants to see the names of all the tables in the database? At any point of time, she can view names of all the tables contained in the current database by using SHOW TABLES statement as shown below:

```
mysql> SHOW TABLES;
+------------------+
| Tables_in_school |
+------------------+
| Learner |
|------------------+
1 row in set (0.00 sec)
```
Once the table named Learner is created, Ms. Sujata would like to add data of students in the table, which is also known as populating table with rows. To add row(s) in the table she uses the INSERT INTO statement:

Syntax:

210

**INSERT INTO <TableName>** 

```
VALUES (<Value1>,<Value2>,… ,<ValueN>);
```
She inserts 4 rows :

```
mysql> INSERT INTO Learner VALUES (14,'Aruna Asaf Ali');
mysql> INSERT INTO Learner VALUES (12,'Tarun Sinha');
mysql> INSERT INTO Learner VALUES (16,'John Fedrick');
mysql> INSERT INTO Learner VALUES (10,'Yogi Raj Desai');
```
**!** In INSERT statement:

Character, date and Time data should be enclosed in Quotes.

Numeric values should not be enclosed in quotes.

Now that she has added 4 rows in the table, she wants to view the contents of the table. How can she do that? To view the contents of the table, she uses the following SELECT statement. In the simplest way, SELECT statement is used like this:

Syntax:

**SELECT \* FROM <TableName>;**

So, she types the statement:

```
mysql> SELECT * FROM Learner;
+---------------------------+
|RollNo | Name |
  +---------------------------+
| 14 | Aruna Asaf Ali |
| 12 | Tarun Sinha |
| 16 | John Fedrick |
| 10 | Yogi Raj Desai |
+---------------------------+
```
In the above statement, FROM clause states which table to look in for data.

Any time to know the database currently in use, the SELECT DATABASE() statement can be used.

```
mysql> SELECT DATABASE();
```
**DATABASE()**

**school**

```
1 row in set (0.0 sec)
```
**!** *Statements in MySQL are not case sensitive. It means select DATABASE(); or SELECT DATABASE(); or SELECT database(); would all work the same way.*

### **Some Terminologies**

**Keyword:** A keyword refers to a special word that has a special meaning to SQL. For example, SELECT and FROM are keywords.

**Clause :** A clause is a portion of an SQL statement. Each clause is identified by a keyword.

For example, consider the statement

 **SELECT name FROM Learner;**

Here SELECT name is a clause. SELECT is a statement as well as a clause. SELECT clause is everything from keyword SELECT until keyword FROM. SELECT statement is the entire command.

FROM Learner is a FROM clause, which specifies the table from which data has to be selected.

Statement: A statement is a combination of two or more clauses. For example,

**SELECT name FROM Learner;**

is a statement.

# **MySQL Data Types**

Well, before we learn more about making a table, there is one thing we need to understand first: Data Types. They indicate the type of data that you are storing in a given table column. So, what are the different Data Types available in MySQL? Here is a list of some of the most common ones and what type of values they hold:

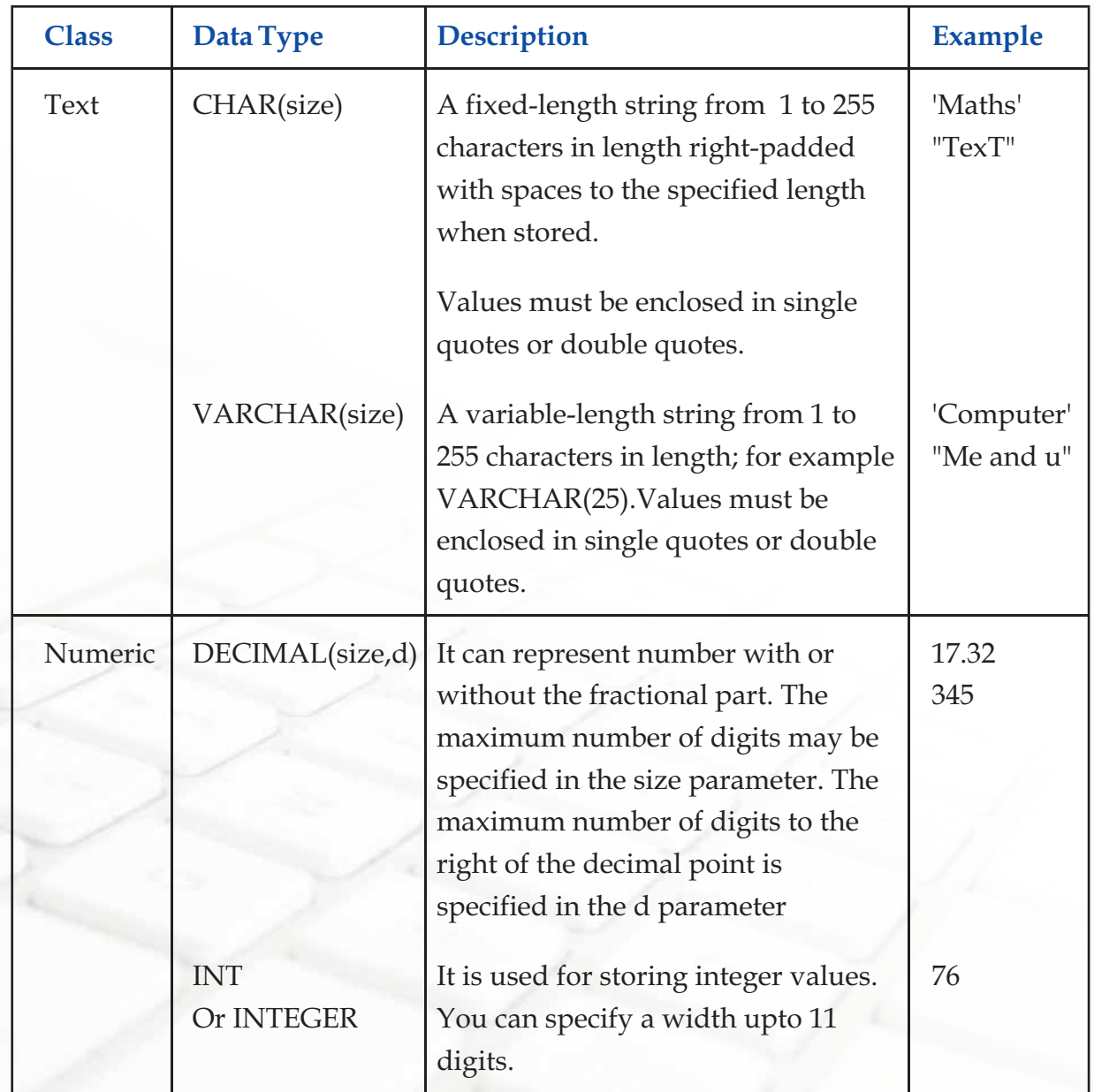

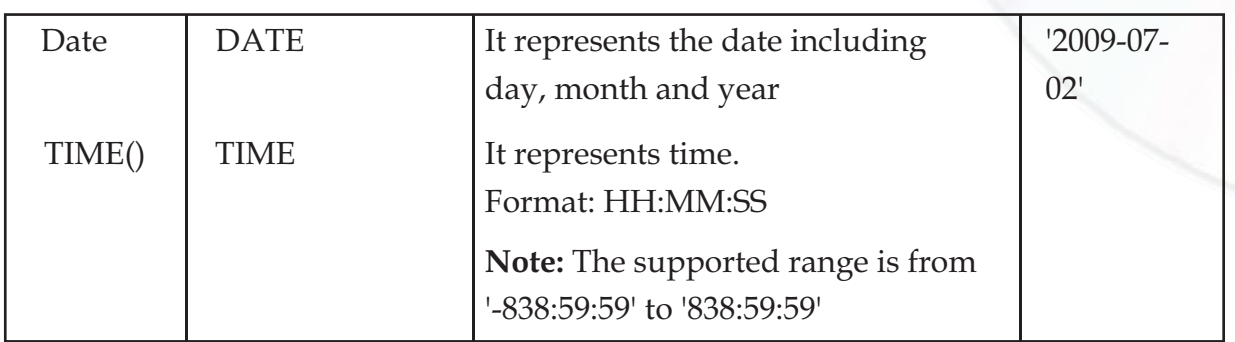

#### **Categories of SQL Commands**

SQL commands can be classified into the following categories:

### **1. Data Definition Language (DDL) Commands**

The DDL part of SQL permits database tables to be created or deleted. It also defines indices (keys), specifies links between tables, and imposes constraints on tables. Examples of DDL commands in SQL are:

- **CREATE DATABASE** creates a new database
- **CREATE TABLE creates a new table**
- **\*** ALTER TABLE modifies a table
- $\bullet$  DROP TABLE deletes a table

#### **2. The Data Manipulation Language (DML) Commands**

The query and update commands form the DML part of SQL: Examples of DDL commands are:

- **SELECT** extracts data from a table
- **\*** UPDATE updates data in a table
- **DELETE deletes data from a table**
- **\*** INSERT INTO inserts new data into a table

#### **CREATE TABLE**

Ms. Sujata feels good that she has successfully created a table named Learner with 2 columns using CREATE TABLE statement. She now creates a table named Student with

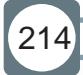

**Chapter-9 MySQL** 

215

four columns. When tables are created its columns are named, data types and sizes are supplied for each column. While creating a table at least one column must be specified.

Syntax:

```
CREATE TABLE <table-name> (< column name><data type> [ <size>], 
(< column name><data type> [ <size>], …);
```
Example:

**mysql> USE school;**

**Database changed**

```
mysql> CREATE TABLE Student(
```
**Rollno INTEGER,**

```
Name VARCHAR(25),
```
**Gender CHAR(1),**

**Marks1 DECIMAL(4,1));**

```
Query OK, 0 rows affected (0.16 sec)
```
**!** *If table Student already exists in database school, then the error message "Table Student already exists" is displayed.*

Each column in the table is given a unique name. In the example above the column names are Rollno, Name etc. This doesn't mean each column that is named has to be unique within the entire database. It only has to be unique within the table where it exists. Also notice that the names do not use any spaces.

**!***When naming tables and columns be sure to keep it simple with letters and numbers. Spaces and symbols are invalid characters except for underscore(\_). Column names like first\_name,last\_name,email are valid column names.*

# **Viewing Structure of Table**

The DESCRIBE statement can be used to see the structure of a table as indicated in the Create Statement. It displays the Column names, their data types, whether Column must contain data ,whether the Column is a Primary key etc.

**Chapter-9 MySQL** 

**Syntax:**

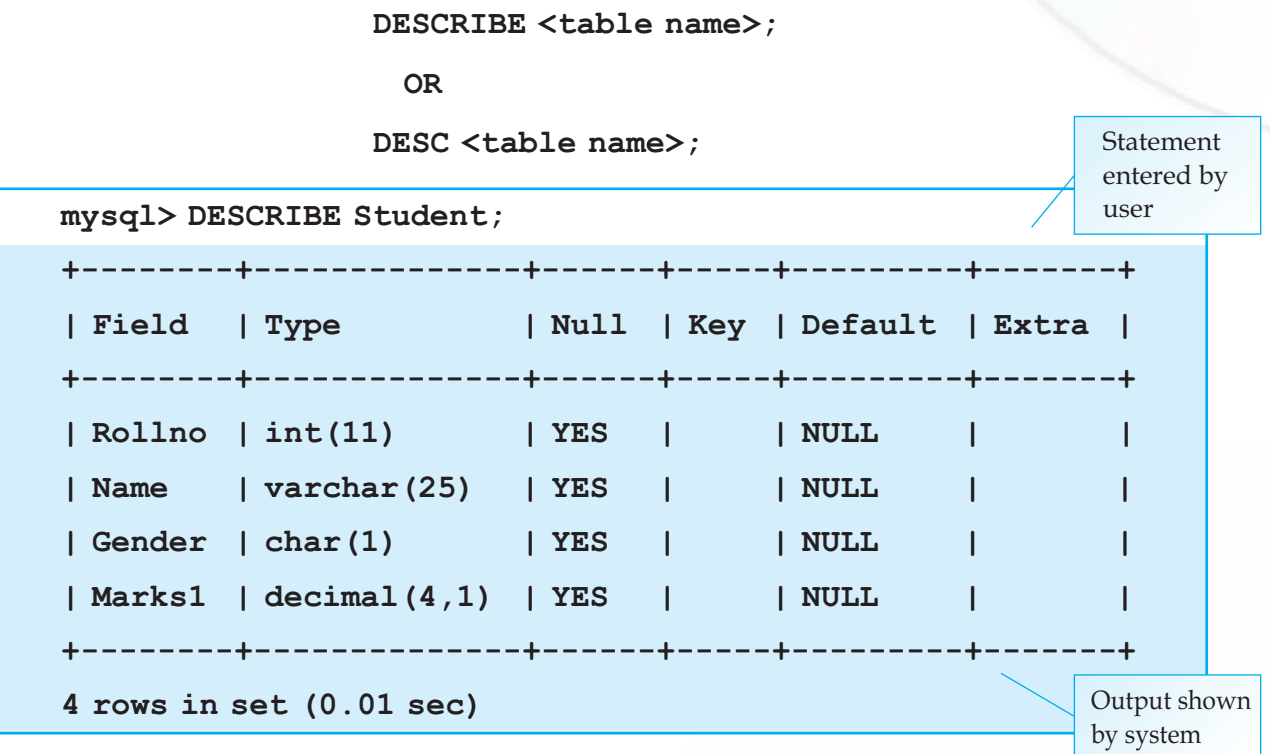

Ms. Sujata adds some rows in the Student table using the INSERT INTO statement:

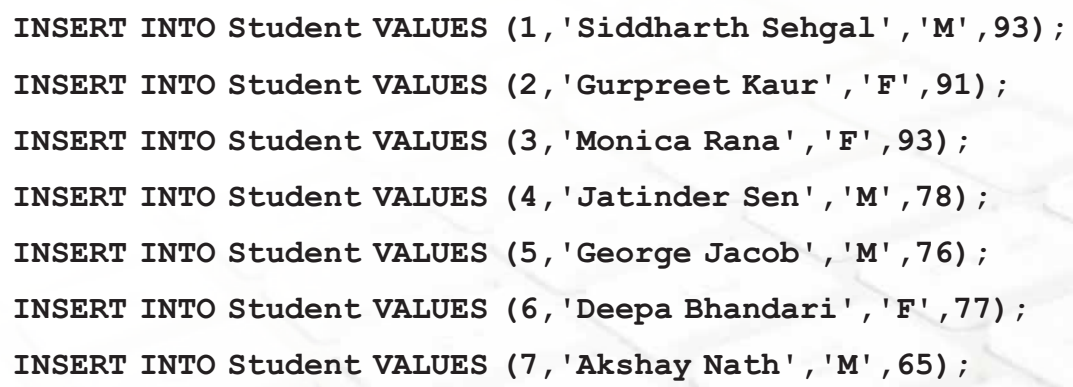

## **Changing Structure of table**

When we create a table we define its structure. We can also change its structure i.e. add, remove or change its column(s) using the ALTER TABLE statement.

Syntax:

216

**ALTER TABLE <table\_name> ADD/DROP <column\_name> [datatype];**

ALTER TABLE <table> MODIFY <column> <new\_definition>;

Example:

Ms. Sujata adds a column named Games.

**mysql> ALTER TABLE Student ADD Games VARCHAR(20);**

Now she wants to check the structure of the table to see that the new column Games is added.

```
mysql> DESCRIBE Student;
+--------+--------------+------+-----+---------+-------+
| Field | Type | Null | Key | Default | Extra |
+--------+--------------+------+-----+---------+-------+
| Rollno | int(11) | YES | | NULL | |
| Name | varchar(25) | YES | | NULL | |
| Gender | char(1) | YES | | NULL | |
| Marks1 | decimal(4,1) | YES | | NULL | |
| Games | varchar(20) | YES | | NULL | |
+--------+--------------+------+-----+---------+-------+
5 rows in set (0.00 sec)
```
After execution of the above ALTER TABLE statement, the Games column is added and a NULL value is assigned to all the rows in this column.

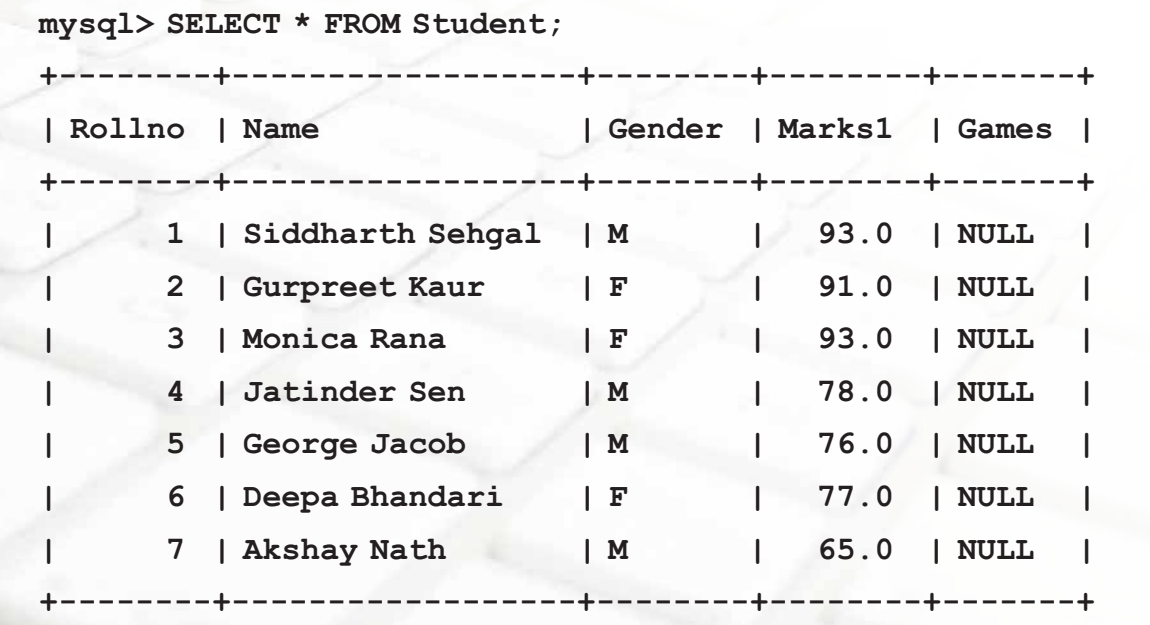

Now, suppose we want to change the newly added Games column to hold integers(in place of character data) using ALTER TABLE statement:

**mysql> ALTER TABLE Student MODIFY games INTEGER;**

To delete a column of a table the ALTER TABLE statement is used with Drop clause.

Ms. Sujata deletes the Games column using the ALTER TABLE statement:

**mysql> ALTER TABLE Student DROP Games;**

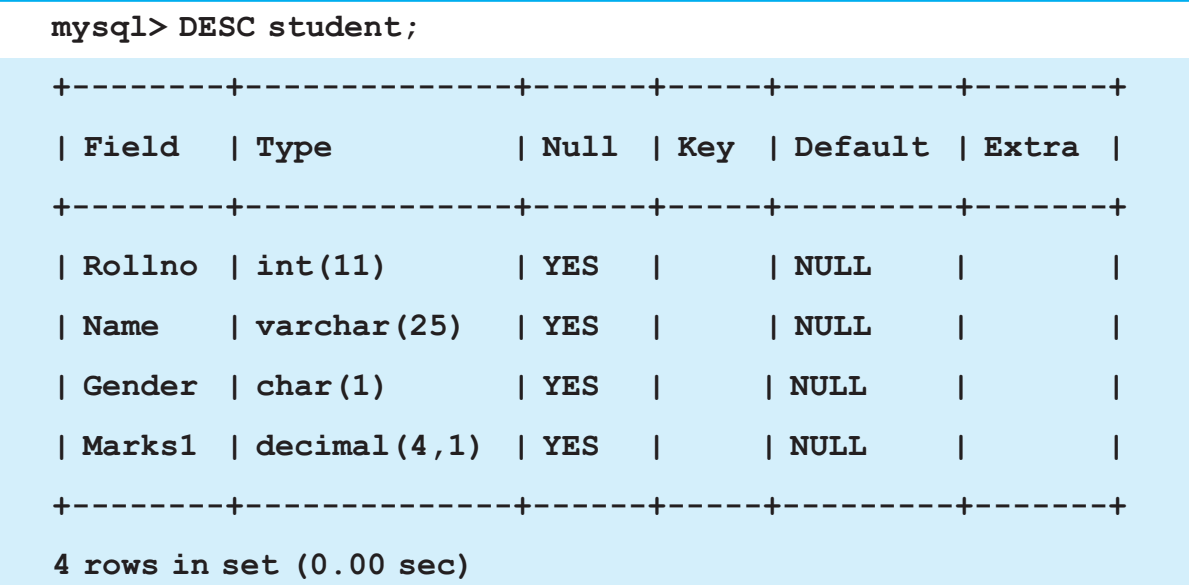

The above display shows that Games column is removed from the table.

**!***The word "DESC" can also be used in place of "DESCRIBE"* 

**Retrieving Information with SELECT Statement**

The SELECT statement is used to fetch data from one or more database tables.

**Retrieving Single Column**

Here is the syntax of SELECT statement to retrieve a single column from a table:

Syntax:

**SELECT <column name> FROM <table name>;**

#### Example:

Ms. Sujata wants to display Roll numbers of all her students. She uses the following statement:

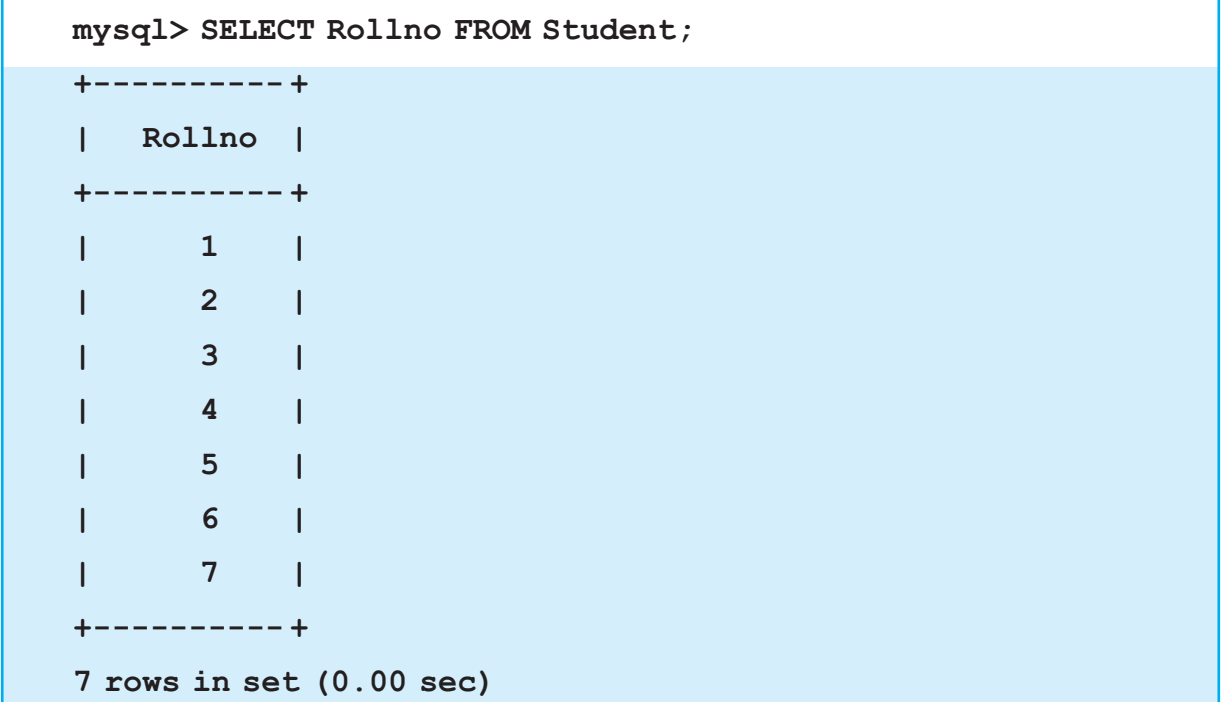

# **Retrieving Multiple Columns**

We can display more than one column(s) from a table using SELECT statement:

Syntax:

```
SELECT <column name1>, <column name2> FROM <table name>;
```
Example:

Now, Ms. Sujata displays two columns :Roll numbers and names of all the students.

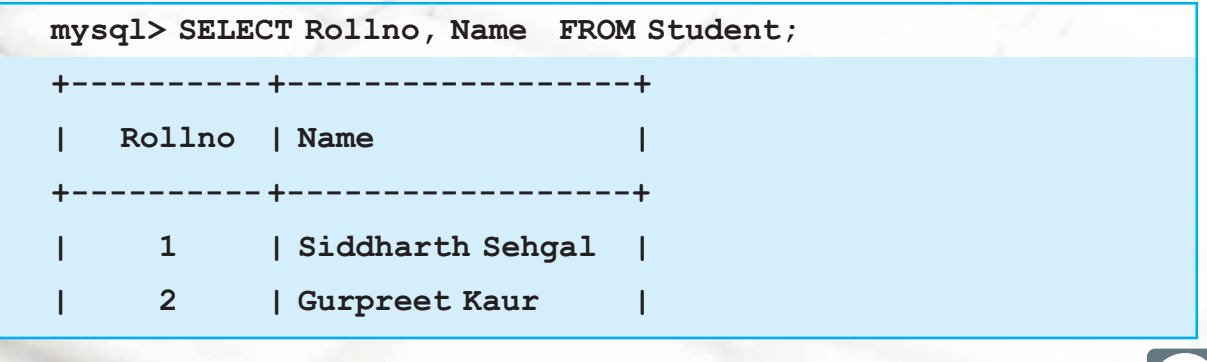

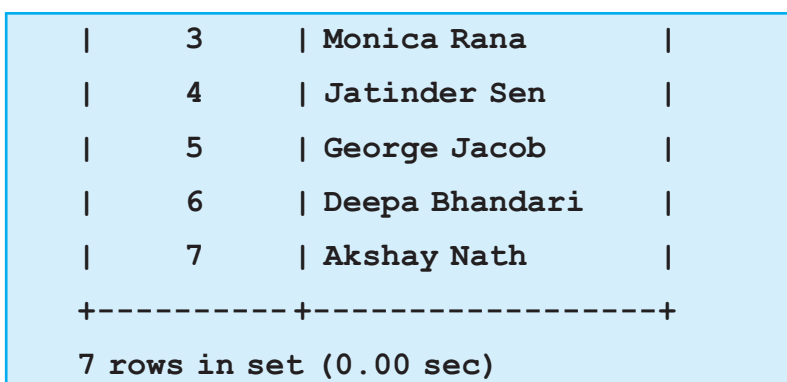

# **Changing the order of display of Columns**

We can display columns in any order by specifying the columns in that order in SELECT statement . The following statement displays Names first and then Roll numbers from the table Student.

```
mysql> SELECT Name,Rollno FROM Student;
+------------------+--------+
| Name | Rollno |
+------------------+--------+
| Siddharth Sehgal | 1 |
| Gurpreet Kaur | 2 |
| Monica Rana | 3 |
| Jatinder Sen | 4 |
| George Jacob | 5 |
| Deepa Bhandari | 6 |
| Akshay Nath | 7 |
 +------------------+--------+
7 rows in set (0.00 sec)
```
In the Output, notice that the first column displaying names is left-justified and the second column displaying roll numbers is right justified. The format of output follows the pattern that character data is left justified and numeric data is right justified.

# **Retrieving all Columns**

To see all the columns of the table, we can write \* in place of names of all the columns. The columns are displayed in the order in which they are stored in the table.

Ms. Sujata uses the following statement to see all the columns of her table:

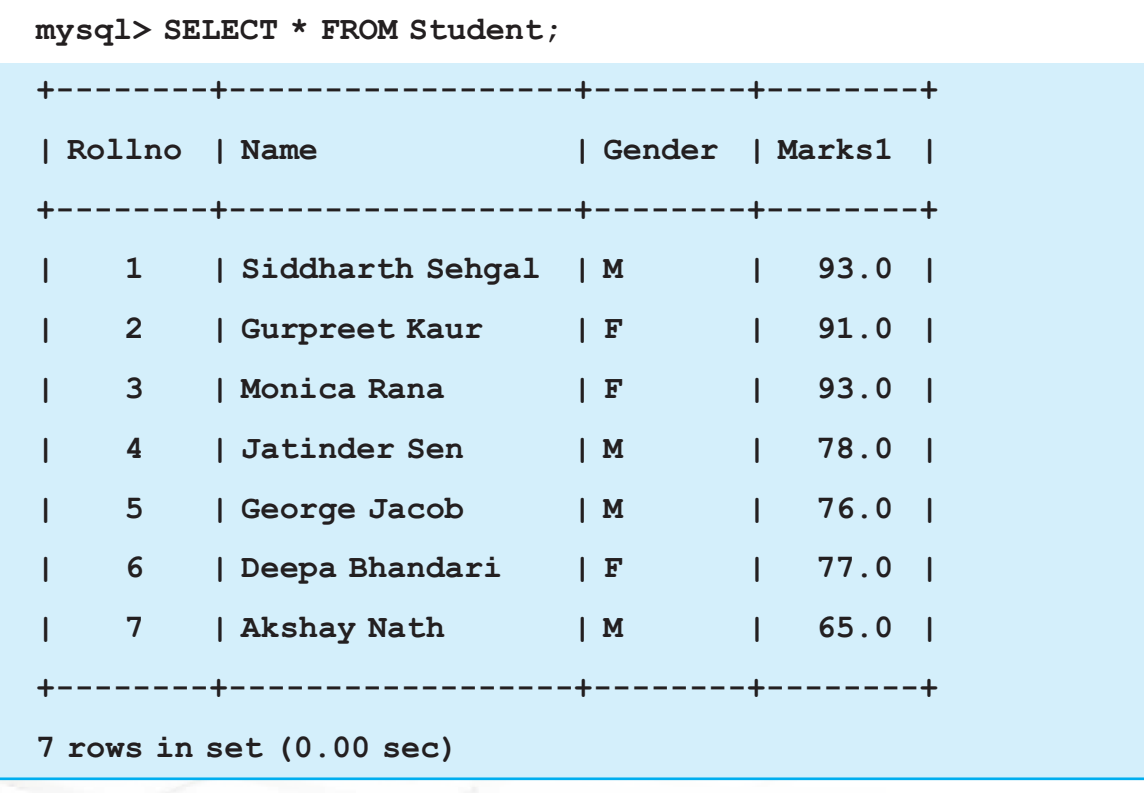

**!***The asterisk (\*) means "All". SELECT \* means display all columns*

# **Eliminating duplicate values**

By default data is displayed from all the rows of the table, even if the data in the result is duplicated. Using the keyword DISTINCT, the duplicate values can be eliminated in the result. When DISTINCT keyword is specified, only one instance of the duplicated data is shown. The following query without the DISTINCT keyword shows 7 rows while the same query with DISTINCT keyword shows 6 rows as duplicate data 93 is displayed only once.

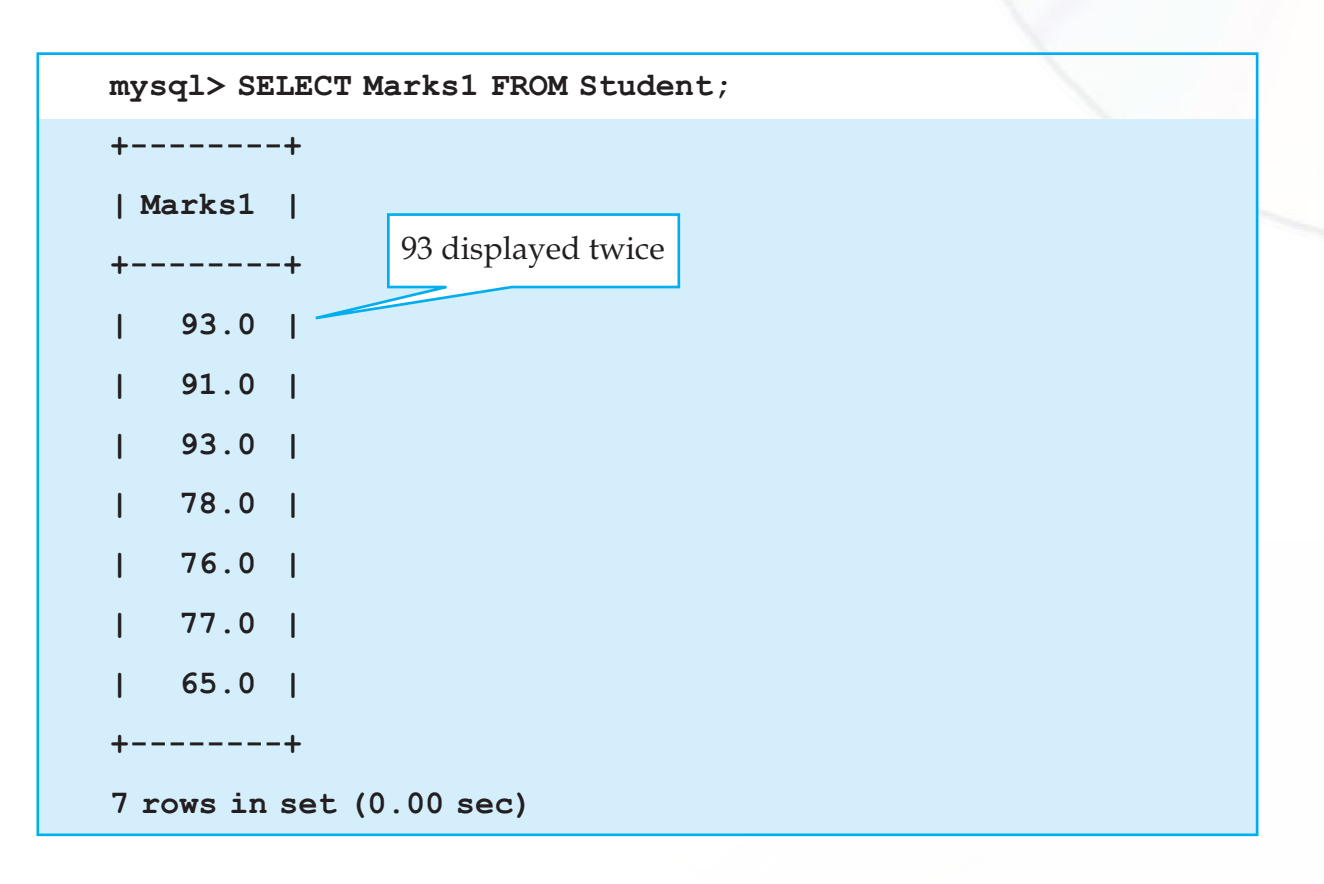

```
mysql> SELECT DISTINCT Marks1 FROM Student;
+--------+
| Marks1 |
+--------+
| 93.0 |
| 91.0 |
| 78.0 |
| 76.0 |
| 77.0 |
| 65.0 |
+--------+
6 rows in set (0.00 sec)
```
### **Retrieving Data From All Rows**

If we write the keyword ALL in place of DISTINCT, then the result of SELECT query displays all the values including duplicate values. The output is the same as what we get when we do not write DISTINCT keyword in the SELECT query.

# **Using Arithmetic Operators with SELECT**

Arithmetic operators perform mathematical calculations. In SQL the following arithmetic operators are used:

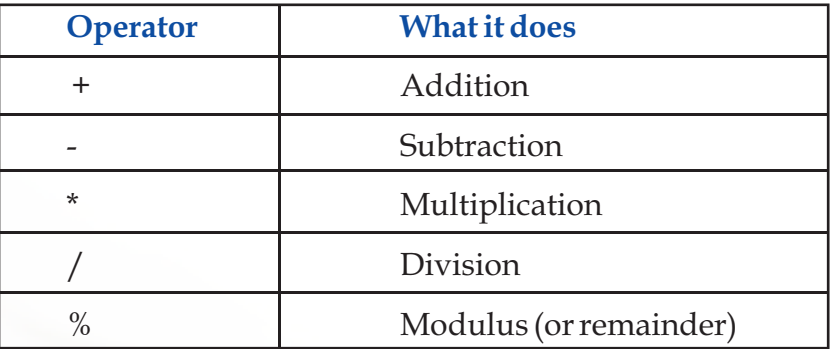

Modulus operator (%) returns the remainder of a division.

We can perform simple arithmetic computations on data using SELECT statement. Ms. Sujata thinks what if all my students had secured 5 marks more. She enters the following statement to display marks of all students increased by 5.

```
INFORMATICS PRACTICES 
                                                      223
mysql> SELECT Marks1+5 FROM Student;
+----------+
| Marks1+5 |
+----------+
| 98.0 |
| 96.0 |
| 98.0 |
| 83.0 |
| 81.0 |
| 82.0 |
| 70.0 |
+----------+
7 rows in set (0.02 sec)
```
**Chapter-9 MySQL** 

Marks1 column is displayed increased by 5. The actual values are not increased in the table.

Here are some more examples:

```
mysql> SELECT Name,Marks1+0.05*Marks1 FROM Student ;
```

```
mysql> SELECT Name,Marks1-10 FROM Student ;
```

```
mysql> SELECT Name,Marks1/2 FROM Student ;
```
**!** *Using these operators on tables does not create new columns in the tables or change the actual data values. The results of the calculations appear only in the output.*

In the above examples, arithmetic calculations were based on Student table. Arithmetic calculations may not always be based on tables. For example when we want to compute 7\*3+1, there is no table to be referenced. In such queries no FROM clause is used :

```
mysql> SELECT 7*3+1;
```

```
+-------+
| 7*3+1 |
+-------+
| 22 |
+-------+
1 row in set (0.09 sec)
```

```
mysql> SELECT 71+34;
+-------+
| 71+34 |
+-------+
    | 105 |
+-------+
1 row in set (0.00 sec)
```
#### **Chapter-9 MySQL**

# **Using Column Alias**

Till now, we have seen that when the result of an SQL statement is displayed, the heading displayed at the top of column is same as the column name in the table or the arithmetic operation being done on the Column.

While displaying marks from the table Student, Ms. Sujata wants the output to display a column heading (for Marks) that is easier to understand and is more meaningful and presentable like "Marks Secured" instead of Marks1. Column alias lets different name (heading) to appear for a column than the actual one in the output. She enters the statement like this:

```
mysql> SELECT Marks1 AS "Marks Secured" FROM Student;
+---------------+
| Marks Secured |
+---------------+
| 93.0 |
| 91.0 |
| 93.0 |
| 78.0 |
| 76.0 |
| 77.0 |
| 65.0 |
 +---------------+
7 rows in set (0.00 sec)
```
Notice that the column Marks1 has been given the column heading "Marks Secured" . If a column alias consists of more than one word ,then it should be enclosed in quotes as in "Marks Secured",otherwise error message is displayed.

**!** Using Column Alias does not rename a column. It simply displays a different column name in the output.

The AS keyword between the column name and alias is optional. We can also write **SELECT Marks1 "Marks Secured" FROM Student;**

# **Putting text in Query output**

Can Ms. Sujata make the query output more presentable by inserting items such as symbols or text in the query output ? Yes. She can. She uses the following statement.

```
mysql> SELECT Rollno,Name,'has secured marks',marks1 FROM 
student;
+--------+------------------+-------------------+--------+
| Rollno | Name | has secured marks | marks1 |
  +--------+------------------+-------------------+--------+
      | 1 | Siddharth Sehgal | has secured marks | 93.0 |
      | 2 | Gurpreet Kaur | has secured marks | 91.0 |
      | 3 | Monica Rana | has secured marks | 93.0 |
      | 4 | Jatinder Sen | has secured marks | 78.0 |
      | 5 | George Jacob | has secured marks | 76.0 |
     | 6 | Deepa Bhandari | has secured marks | 77.0 |
      | 7 | Akshay Nath | has secured marks | 65.0 |
   +--------+------------------+-------------------+--------+
7 rows in set (0.00 sec)
```
The text 'has secured marks' is displayed with every row of the table.

# **Retrieving specific rows - WHERE clause**

Tables usually contain many rows. Mostly, we do not want to display all the rows of a table. Certain rows can be displayed based on the criteria for selection of rows using the keyword WHERE. The WHERE clause is used to filter records. It is used to extract only those records that fulfill a specified criterion.

Syntax:

226

```
SELECT <column name1> [,<column name> ,….] FROM <table name>
```
# **WHERE <condition>;**

Ms. Sujata wants to display the names and marks of all those students who have secured marks above 80, she enters:

#### **Chapter-9 MySQL**

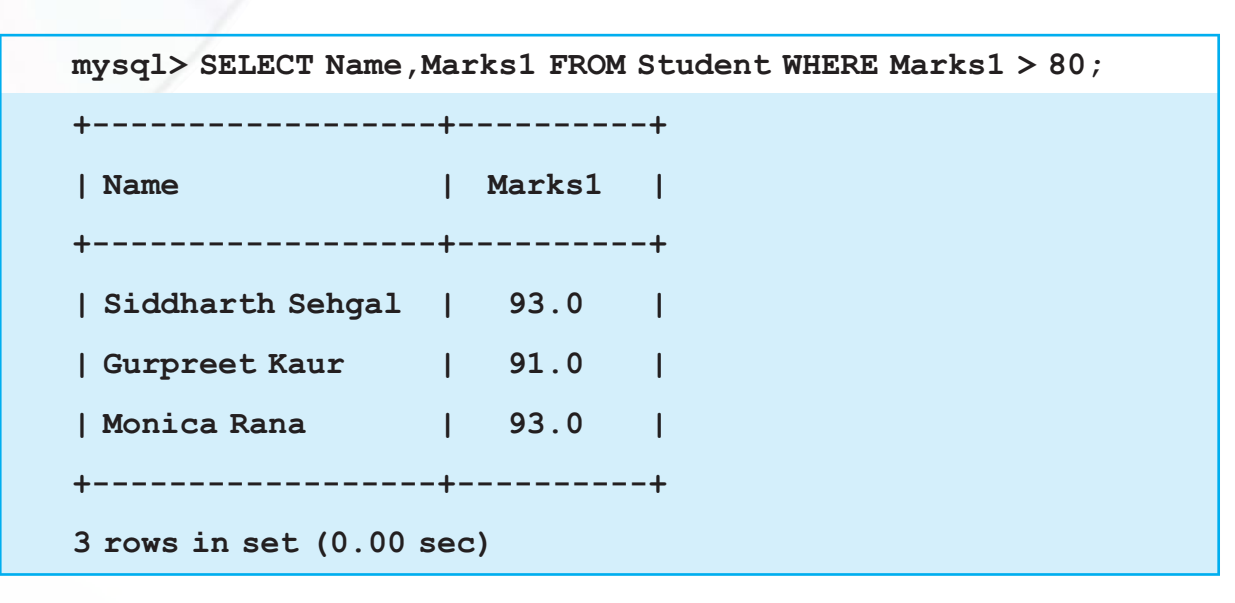

She thinks "What would be the marks of my students if they were increased by 5 for all those students who secured marks below 80?" She enters the statement:

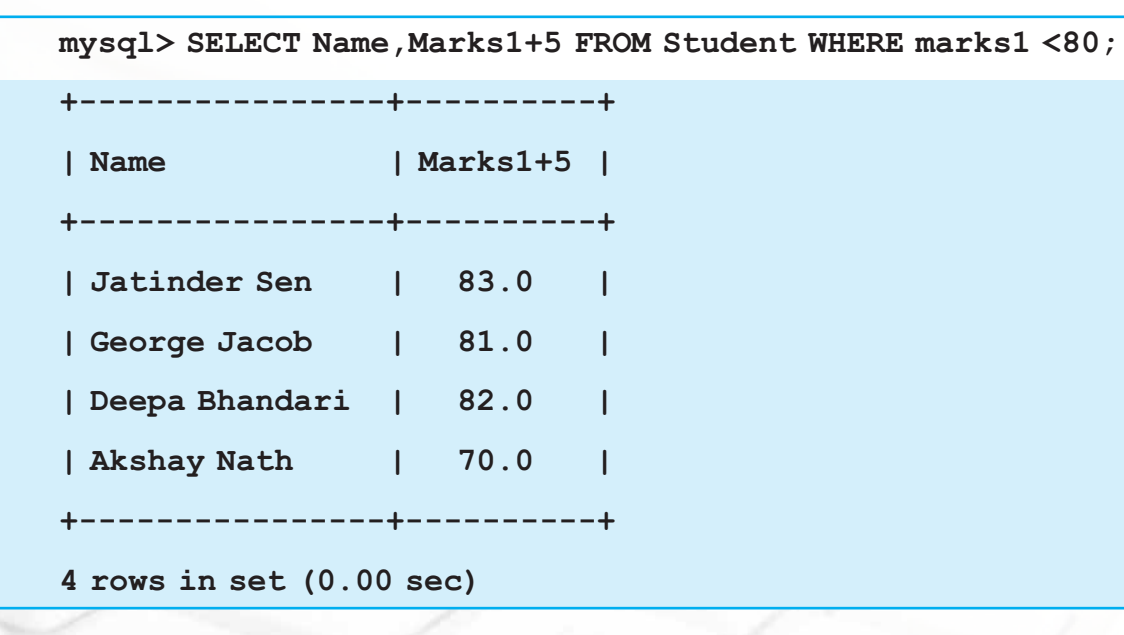

# **Relational Operators**

Ms. Sujata has used the relational operator "<" in the statement entered above. Relational operators are used to compare two values. The result of the comparison is True or False. They are used with WHERE clause. Given below are all the relational operators used in MySQL alongwith their functions:

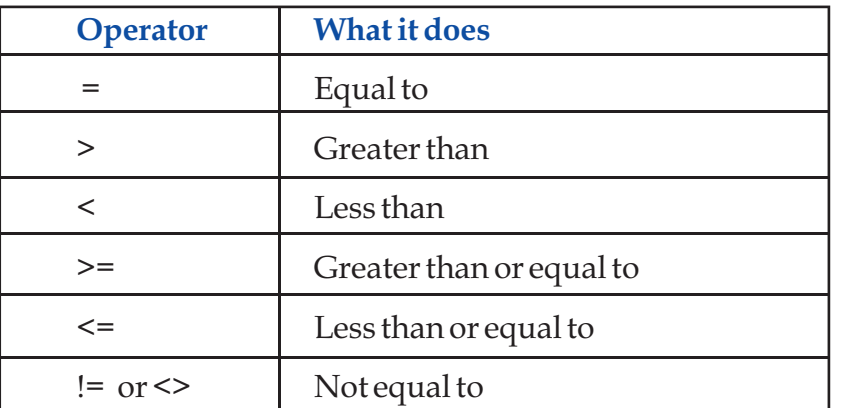

She enters the following statement to see the details of students who have secured at least 93 marks.

```
mysql> SELECT * FROM Student WHERE Marks1>=93;
+--------+------------------+--------+--------+
| Rollno | Name | Gender | Marks1 |
+--------+------------------+--------+--------+
   | 1 | Siddharth Sehgal | M | 93.0 |
    | 3 | Monica Rana | F | 93.0 |
+--------+------------------+--------+--------+
2 rows in set (0.06 sec)
```
! When we use relational operators with character data type, < means earlier in the alphabet and > means later in the alphabet. 'Aman' < 'Ayan' as 'm' comes before 'y' in alphabet.

Some more examples of queries involving relational expressions:

```
mysql> SELECT Name,Marks1 FROM Student WHERE Marks1 <60;
mysql> SELECT * FROM Student WHERE Name = 'Gurpreet Kaur';
mysql> SELECT RollNo,Marks1 FROM Student WHERE Rollno <=3;
mysql> SELECT RollNo,Marks1 FROM Student WHERE Rollno <>3;
mysql> SELECT RollNo,Marks1 FROM Student WHERE Name <>'Mani 
Kumar';
```
#### **Chapter-9 MySQL**

# **Logical Operators**

OR, AND, NOT logical operators are used in SQL. Logical operators OR and AND are used to connect relational expressions in the WHERE clause. If any of the comparisons are true, OR returns TRUE. AND requires both conditions to be true in order to return TRUE. NOT negates a condition. If a condition returns a True value, adding NOT causes the condition to return a False value and vice versa.

The symbol || can be used in place of OR, && can be used in place of AND, ! can be used in place of NOT operator.

Ms. Sujata uses the following statement (with Logical operator AND) to display Roll numbers and names of students who have secured marks above 70 but below 80.

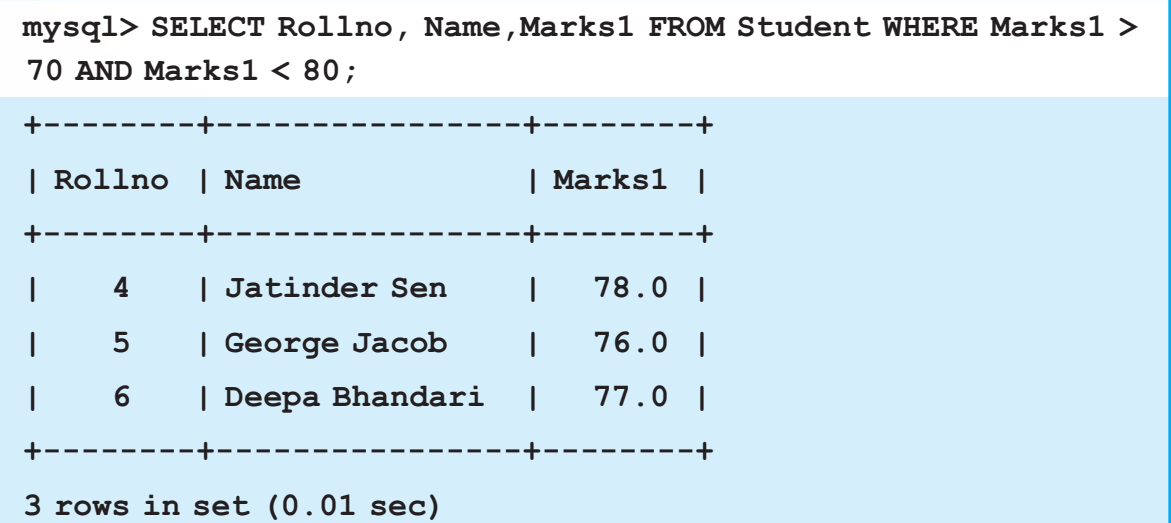

Some example of SQL statements with Logical operators are shown below.

**mysql> SELECT Empnumber, EmpName FROM Employee WHERE Department = 'Accoumts' OR Department = 'Personnel'; mysql> SELECT Empnumber, EmpName FROM Employee WHERE Department = 'Accoumts' AND Designation = 'Manager'; mysql> SELECT Empnumber, EmpName FROM Employee WHERE NOT(Designation = 'Manager'); mysql> SELECT Name,TotalMarks FROM Candidate WHERE writtenmarks>80 || Interviewmarks>10; SELECT Name,TotalMarks FROM Candidate WHERE writtenmarks>80 && Interviewmarks>10;**

## **Using Parenthesis in WHERE clause**

Sometimes we have to write a criterion using a combination of AND and OR. The parentheses not only help us visually see how things are grouped together but they also let the DBMS know exactly what to do.

**SELECT \***

230

```
FROM Emp
WHERE first name='Amit' AND (last name='Sharma' OR
last_name='Verma');
```
So, how does that work? It simply states that we are looking for anyone with the first name as Amit and the last name as Sharma or Verma. They must have the first name as Amit but can have the last name as either Sharma or Verma.

# **Condition based on Range**

The BETWEEN operator defines the range of values within which the column values must fall into to make the condition true. The range includes both the upper and lower values.

Ms. Sujata uses the following statement to display roll numbers and marks of students who have secured marks in the range 70 to 80 (including 70 and 80).

```
mysql> SELECT Rollno,Name,Marks1 FROM Student WHERE Marks1 
BETWEEN 70 AND 80;
+--------+----------------+--------+
| Rollno | Name | Marks1 |
+--------+----------------+--------+
 | 4 | Jatinder Sen | 78.0 |
```

```
| 5 | George Jacob | 76.0 |
```

```
| 6 | Deepa Bhandari | 77.0 |
+--------+----------------+--------+
```

```
3 rows in set (0.06 sec)
```
The following statement displays roll numbers and marks of students who have secured marks other than the ones in the range 70 to 80(including 70 and 80).

**mysql> SELECT Rollno,Name,Marks1 FROM Student WHERE Marks1 NOT BETWEEN 70 AND 80;**

**!** BETWEEN displays all values between the lower and the upper values including the lower and the upper values.

To display marks in the range 70 to 80, Ms. Sujata could have used the following statement to give the same output as the one using BETWEEN operator.

```
mysql> SELECT Rollno,Name,Marks1 FROM Student WHERE Marks1>=70 
AND Marks1<=80;
```
### **Condition based on a List**

The IN operator selects values that match any value in the given list of values .If we want to display data of Students whose marks are 68 or 76 or 78, we can use the IN operator like this:

**mysql> SELECT Rollno, Name, Marks1 FROM Student WHERE Marks1 IN (68,76,78);**

**+-------------+---------------------+--------------+ | Rollno | Name | Marks1 | +-------------+---------------------+--------------+ | 4 | Jatinder Sen | 78.0 | | 5 | George Jacob | 76.0 | +-------------+---------------------+--------------+**

**2 rows in set (0.00 sec)**

In an Employee table, to display rows where State is 'DELHI' or 'MUMBAI' or 'UP', we write the query like this:

```
SELECT * FROM Employee WHERE State IN ('DELHI','MUMBAI','UP');
```
In an Employee table, to display all rows except those that have State as 'DELHI' or 'MUMBAI' or 'UP', we write the query like this:

```
SELECT * FROM Employee WHERE State NOT IN 
('DELHI','MUMBAI','UP');
```
Till now Ms. Sujata's table Student has 7 rows. She wants to populate it with some more rows.She uses the following INSERT INTO statement.

```
INSERT INTO Student VALUES (8,'Samdisha Sen','F',76);
INSERT INTO Student VALUES (9,'Geeta Sen Sharma','F',91);
INSERT INTO Student VALUES (10,'Geet Kadamb','M',66);
INSERT INTO Student VALUES (11,'Aman Ali','M',92);
INSERT INTO Student VALUES (12,'Ayan Ali','M',87);
```
She checks that the table has the new rows inserted by using the following SELECT statement:

**SELECT \* FROM Student;**

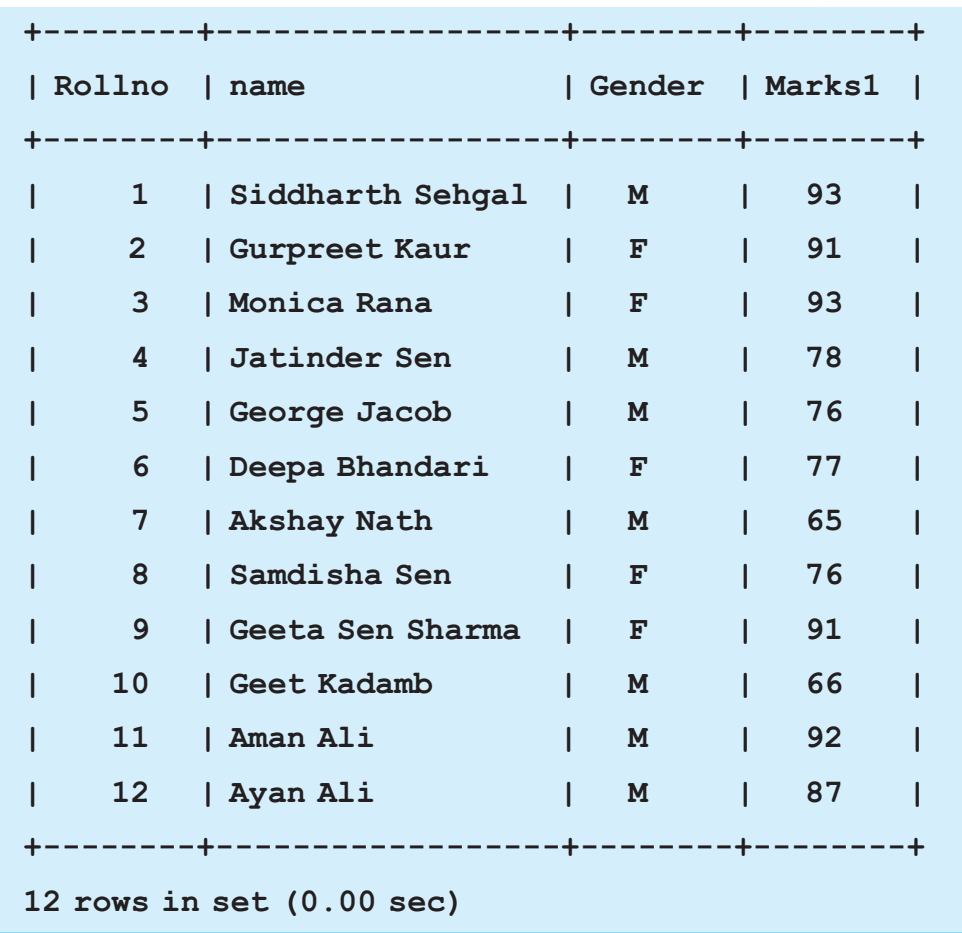

#### **Chapter-9 MySQL**

### **Condition based on pattern matches**

Sometimes while trying to remember somebody's name, you remember a part of his/her name but not the exact name. In such cases, MySQL has wildcards to help you out. % and \_ are two wild card characters. The percent (%) symbol is used to represent any sequence of zero or more characters. The underscore (\_) symbol is used to represent a single character.

LIKE clause is used to fetch data which matches the specified pattern from a table. The LIKE clause tells the DBMS that we won't be doing a strict comparison like = or < or > but we will be using wildcards in our comparison.

Syntax:

```
SELECT <column name>, [<column name>…]
```
#### **WHERE <column name> LIKE Pattern [AND [OR]] <Condition2>;**

For example, Ms. Sujata wants to display details of students who have their names ending with 'Sen', she enters:

```
mysql> SELECT * FROM Student WHERE Name LIKE '%Sen';
+--------+--------------+--------+----------+
| Rollno | Name | Gender | Marks1 |
+--------+--------------+--------+----------+
| 4 | Jatinder Sen | M | 78.0 |
| 8 | Samdisha Sen | F | 76.0 |
+--------+--------------+--------+----------+
2 rows in set (0.00 sec)
```
To display rows from the table Student with names starting with 'G', she enters:

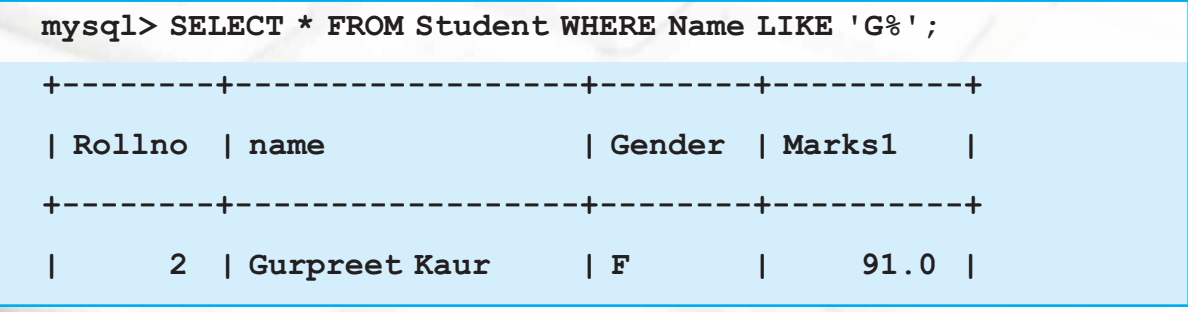

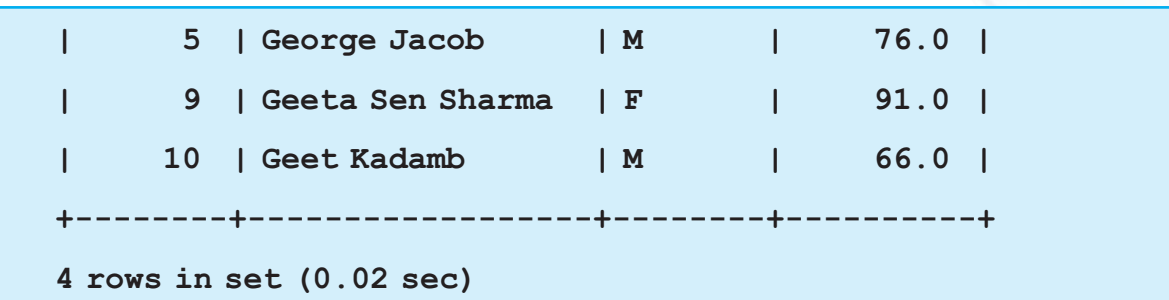

To display rows that have names starting with 'G' and ending with 'b', she enters:

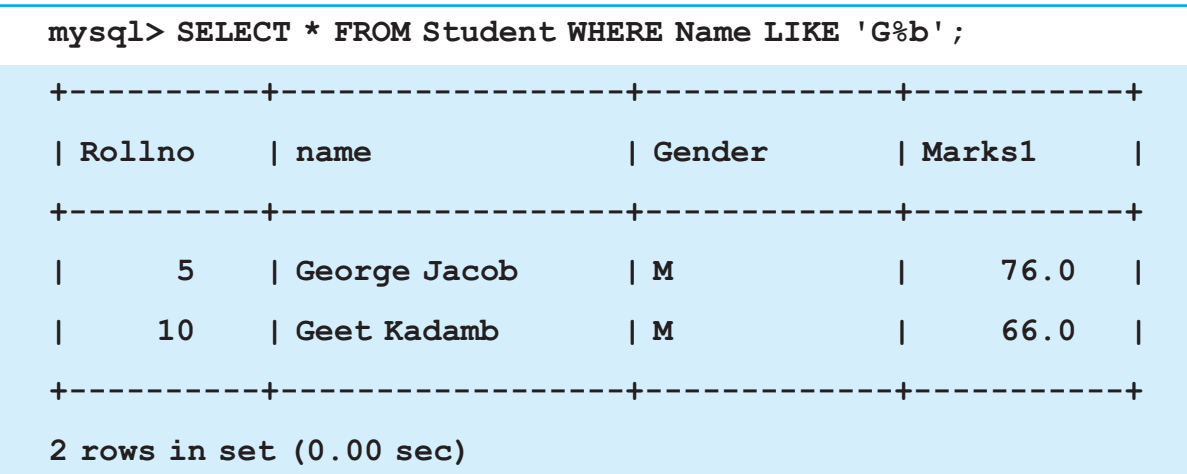

To display rows from the table Student that have 'Sen' anywhere in their names, she enters:

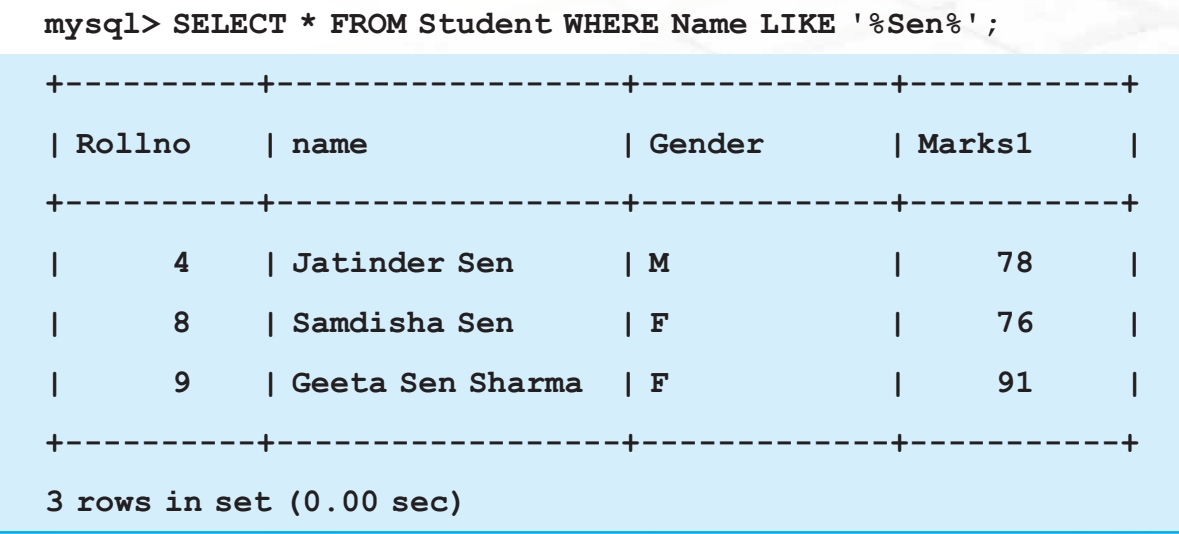

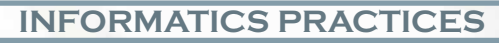

To display rows that have names starting with 'A' and then having any 4 characters and ending with 'Ali', she uses underscore wild card like this:

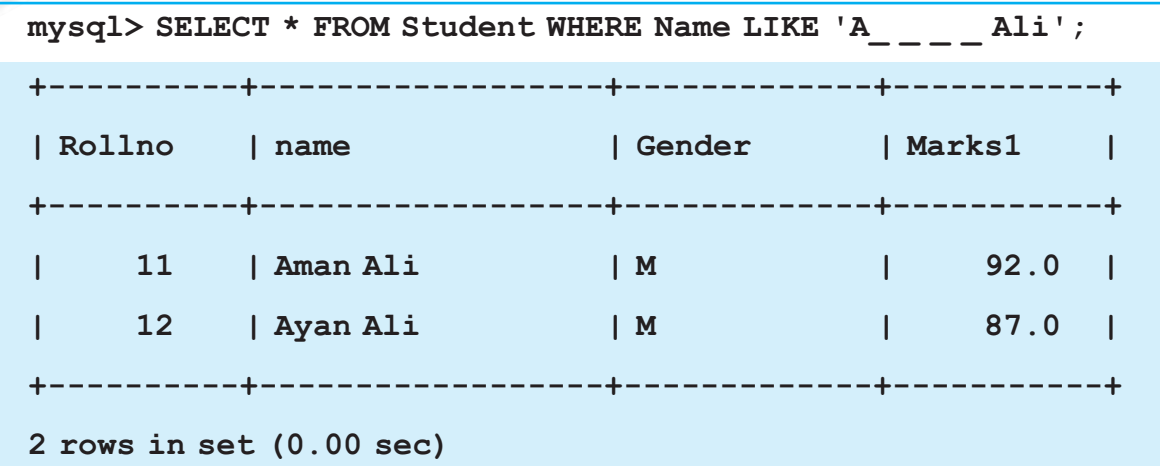

#### **Some more examples**

'Am%' matches any string starting with Am.

'%Singh%' matches any string containing 'Singh'

'%a' matches any string ending with 'a'

 $'_{\text{---}}$  matches any string that is exactly 3 characters long.

'\_ \_ %' matches any string that has at least 2 characters.

 $\frac{1}{2}$  g' matches any string that is 4 characters long with any 3 characters in the beginning but 'g' as the 4th character.

The keyword NOT LIKE is used to select the rows that do not match the specified pattern.

To display rows from the table Student that have names not starting with 'G', she enters:

**mysql> SELECT \* FROM Student WHERE Name NOT LIKE 'G%';**

# **Precedence of Operators**

All the operators have precedence. Precedence is the order in which different operators are evaluated in the same expression. When evaluating an expression containing

multiple operators, operators with higher precedence are evaluated before evaluating those with lower precedence. Operators with equal precedence are evaluated from left to right within the expression. Parenthesis can be used to change the preference of an operator. Various operators in descending order of precedence (top to bottom) are listed below:

```
!
- (unary minus)
\lambda*, /, DIV, %, MOD
-, +
=, <=>, >=, >, <=, <, <>, !=, IS, LIKE, IN
BETWEEN,
NOT
&&, AND
||, OR
```
#### **NULL**

Sometimes, you don't know the represent value for a column. In a table, you can store these unknowns as NULL. NULL means a value that is unavailable, unassigned, unknown or inapplicable. NULL is not the same as zero or a space or any other character. . In a table NULL is searched for using IS NULL keywords.

```
SELECT * FROM Student WHERE Name IS NULL;
```

```
SELECT * FROM Employee WHERE Commission IS NULL;
```
NOT NULL values in a table can be searched using IS NOT NULL.

```
SELECT * FROM Employee WHERE Commission IS NOT NULL;
```
#### **!**

If any column value involved in an arithmetic expression is NULL, the result of the arithmetic expression is also NULL.

#### **Chapter-9 MySQL**

### **Sorting the Results- ORDER BY**

The result obtained using SELECT statement is displayed in the order in which the rows were entered in the table using the INSERT INTO statement. The results of the SELECT statement can be displayed in the ascending or descending values of a single column or multiple columns using ORDER BY clause.

SELECT <column name>, [<column name>...]

**[WHERE** <Condition list>]

**ORDER BY** <column name>;

Now, Ms. Sujata wants to display data of students in ascending order of their marks, she enters the following statement:

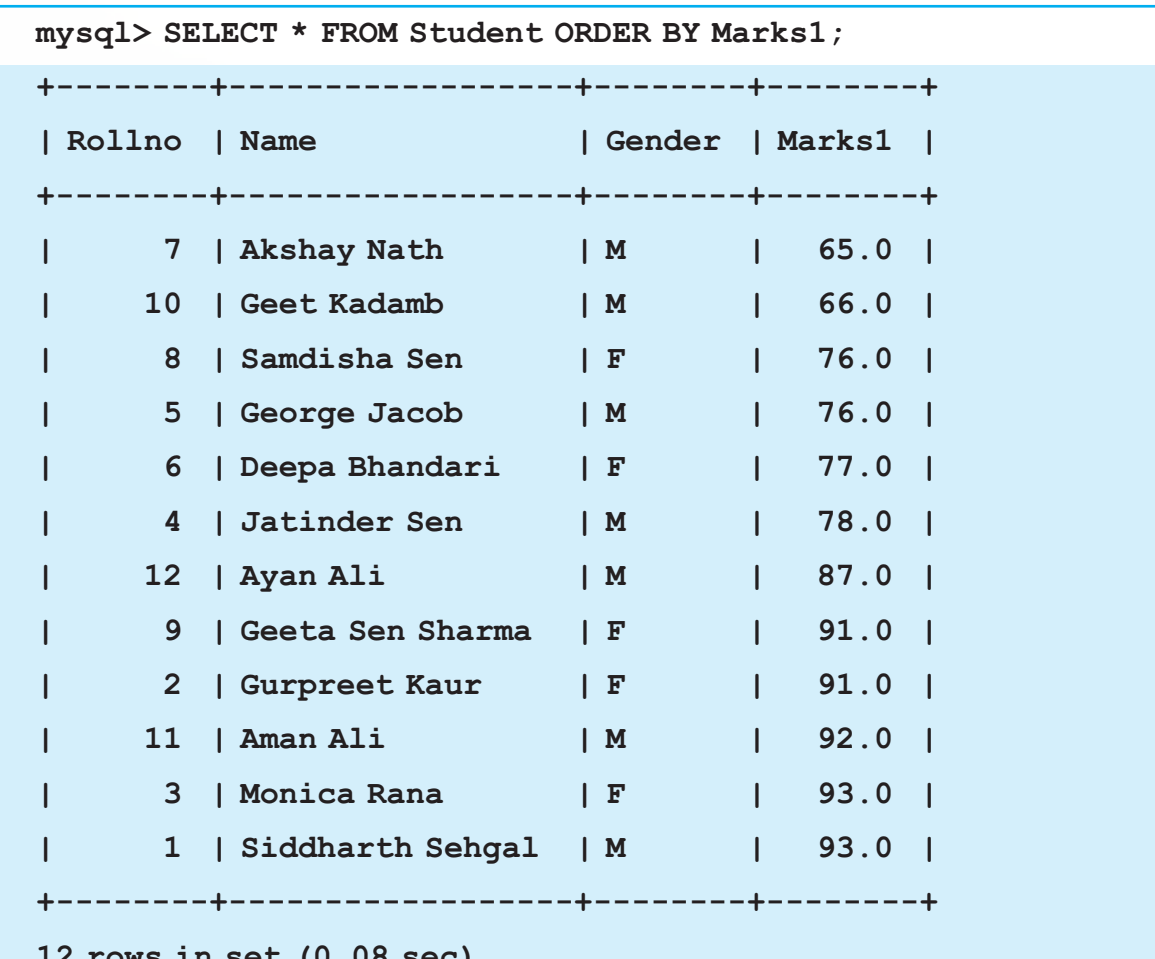

**12 rows in set (0.08 sec)**

Similarly, to display data of students in ascending order of their names (meaning alphabetically sorted on names), she uses the following statement:

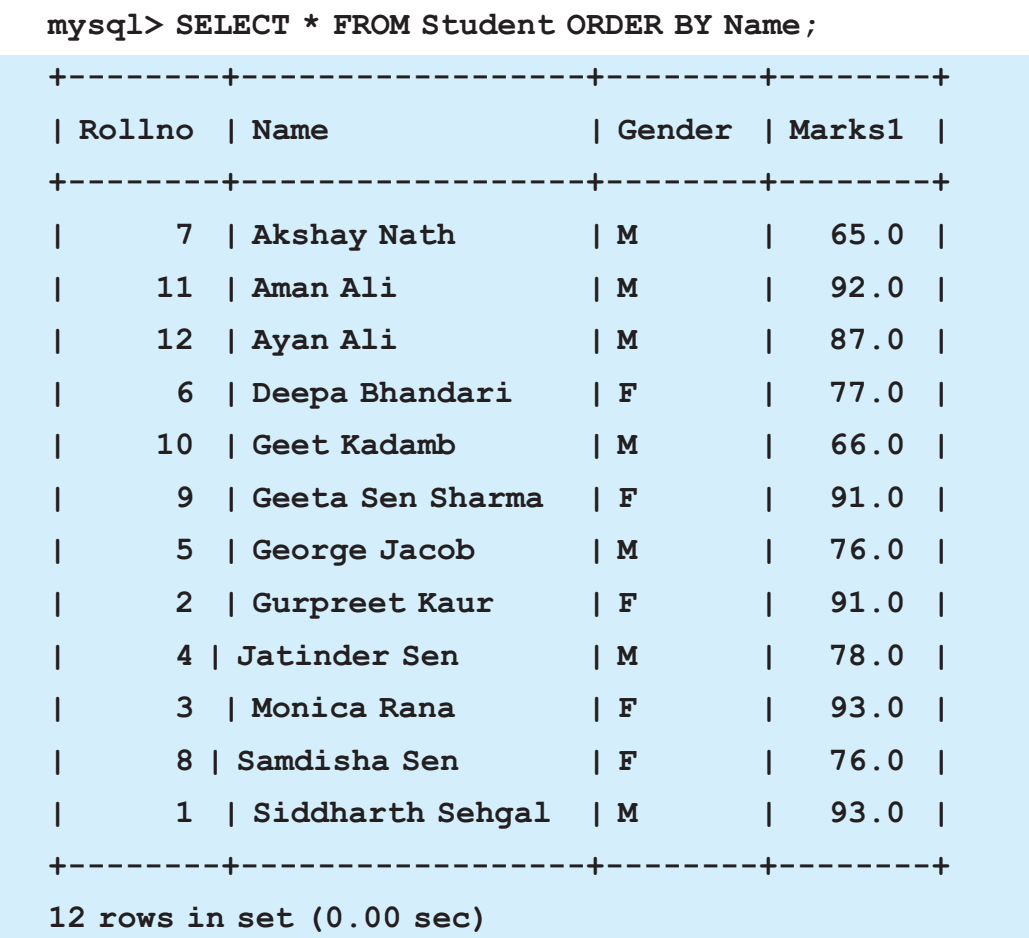

To display data in descending order, DESC keyword is used in ORDER BY clause. However it is not necessary to specify ASC for ascending order as it is the default order.

Ms. Sujata uses the following statement to display details of her students in descending order of marks.

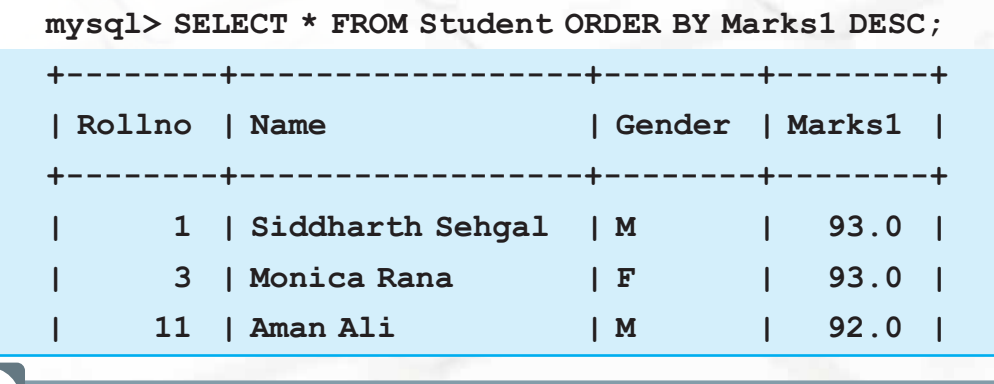

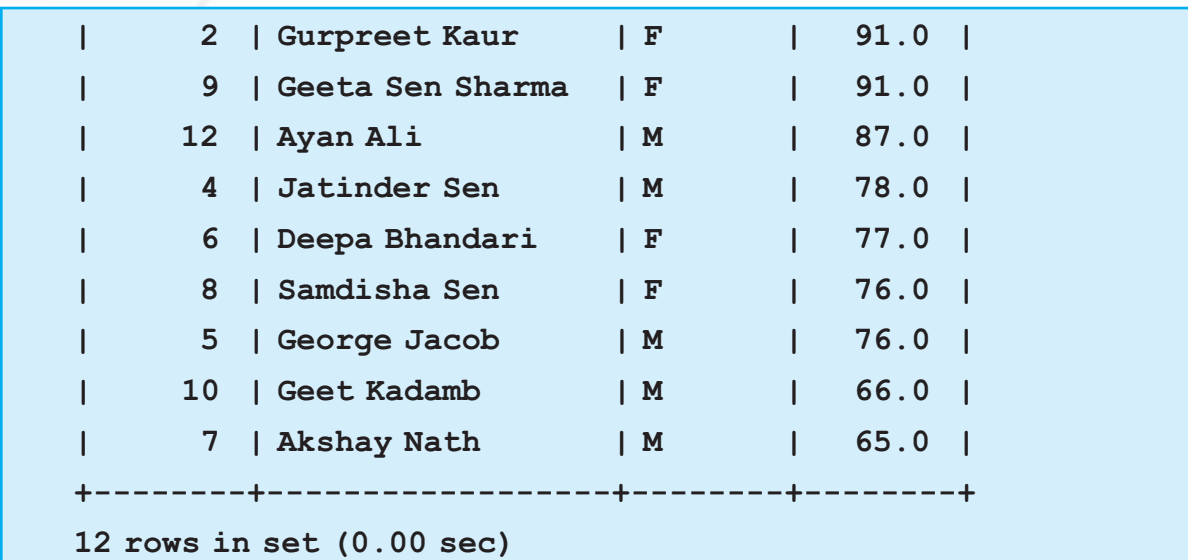

Ms. Sujata wants to display all the rows of the table Student in ascending order of Marks1. But if several students have the same value for Marks1, for them she wants the display to be in ascending order of names.

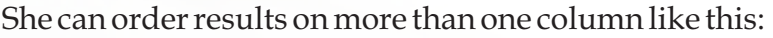

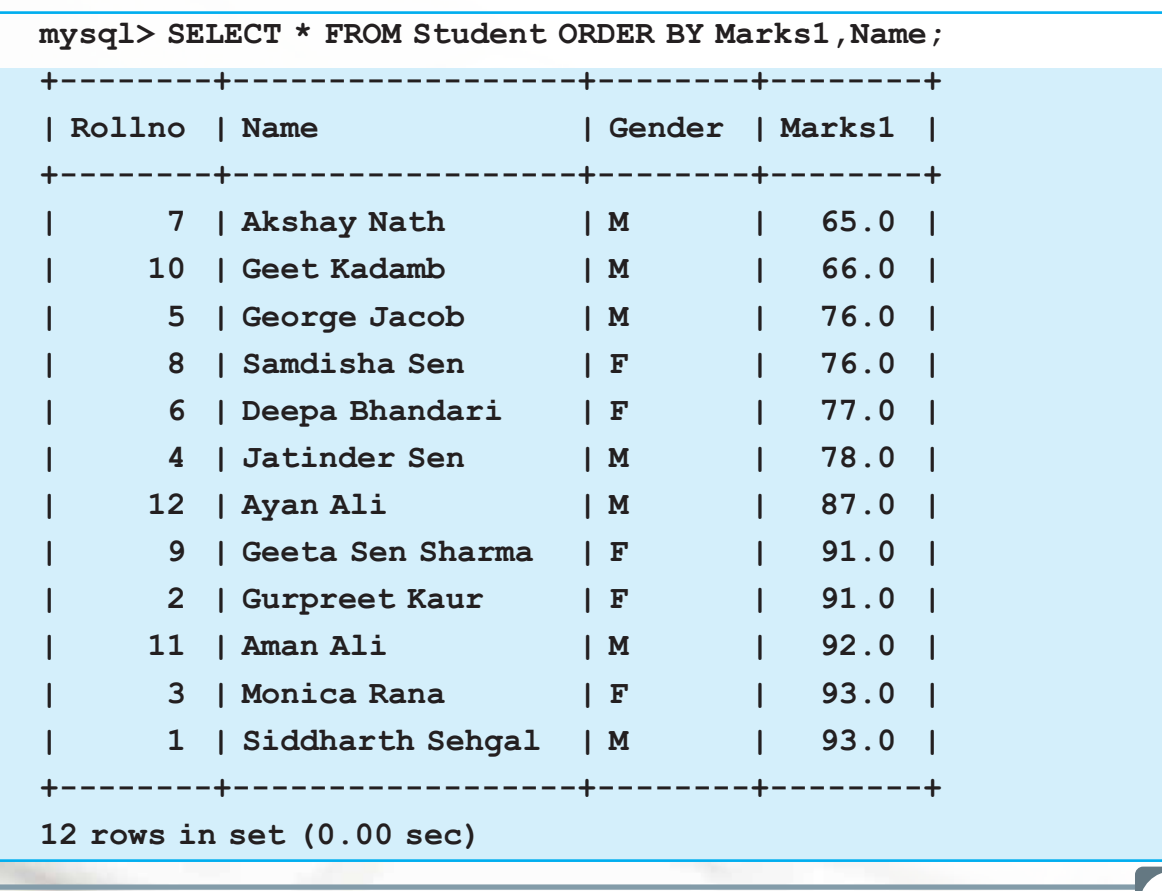

The following statement displays rows in descending order of marks but if several students have the same value for marks, for them the display is in ascending order of names.

**mysql> SELECT \* FROM Student ORDER BY Marks1 DESC,Name;** 

Ms. Sujata wants to display details of students who have secured marks above 90 in ascending order of names. She uses the following statement:

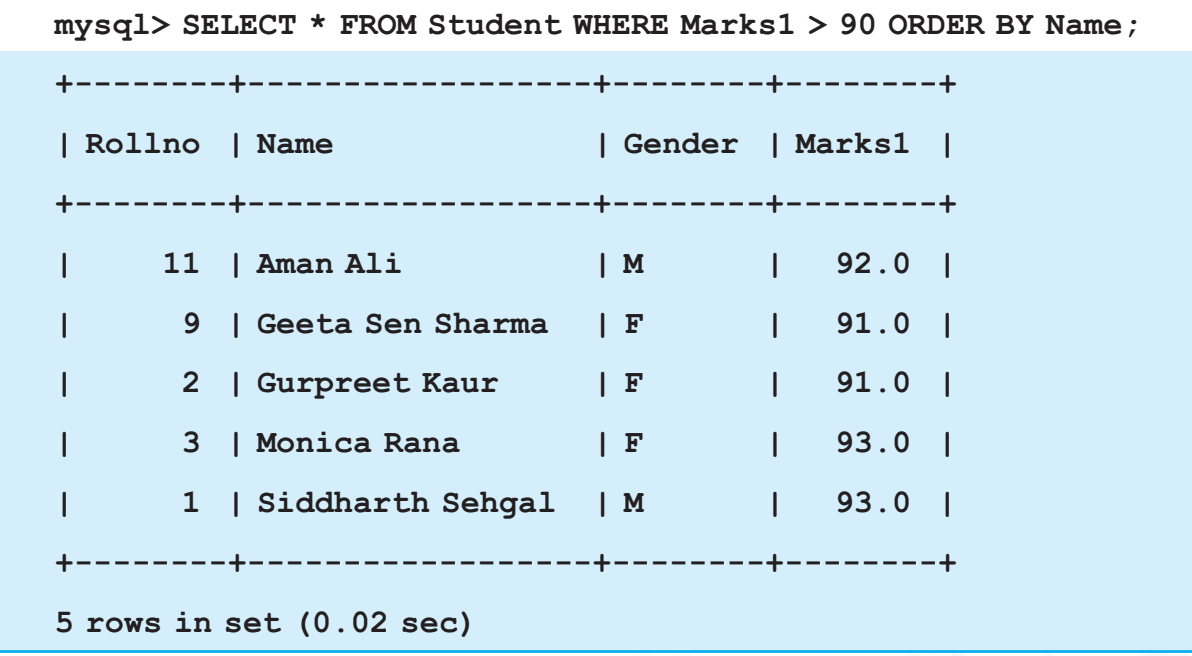

She can also write ORDER BY 2 in place of ORDER BY Name as Name is the second column.

#### **Sorting on Column Alias**

If a Column alias is defined on a column, we can use it for displaying rows in an ascending or descending order using ORDER BY clause:

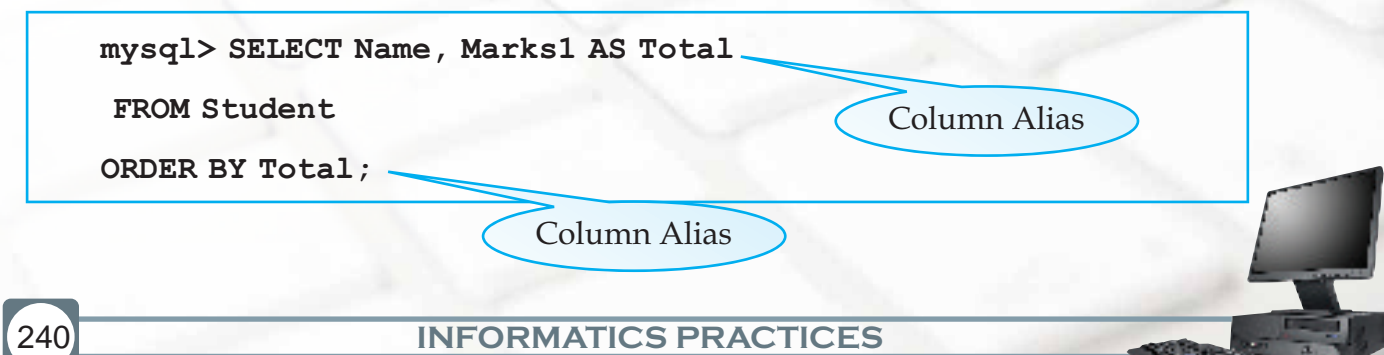

# **More About Inserting Rows**

We have already used the INSERT INTO statement to add new rows to a table. It requires three values:

- the name of the table
- \* the names of the columns in the table which have to be populated (optional)
- corresponding values for the columns.

Syntax:

```
INSERT INTO <tablename>[<column list>] VALUES (<value>, <value> 
…);
```
Ms. Sujata uses the following statement to add a row to her table named Student.

```
mysql> INSERT INTO Student VALUES (13,'Mani Kumar','M',97);
Query OK, 1 row affected (0.06 sec)
```
In the above example note that the column names for which data values are populated are not specified. We can omit the column names if values have to be inserted for every column in a table but in such a case the data values for each column must match exactly the default order in which they appear in the table (as shown in the DESCRIBE statement), and a value must be provided for each column.

Ms. Sujata could have explicitly specified all the column names of the table or specific columns for which data is to be inserted and the corresponding data values for those columns like this:

```
INSERT INTO Student(Rollno,Name,Gender,Marks1) VALUES 
(13,'Mani Kumar','M',97);
```
**Query OK, 1 row affected (0.06 sec)**

Ms. Sujata wants to insert a row for Student with roll number 14 who secured 45 marks. She however does not have that student's name. The following INSERT INTO statement inserts values for specific columns namely Rollno and Marks1. Those columns that are not specified in the list will have the default values (if defined) else NULLs will be inserted.

```
mysql> INSERT INTO Student(Rollno,Marks1) VALUES (14,45);
Query OK, 1 row affected (0.05 sec)
```
Since values are provided only for Roll number and marks, Ms. Sujata uses the SELECT statement and notices the word NULL displayed for Name and Gender for Roll number  $14:$ 

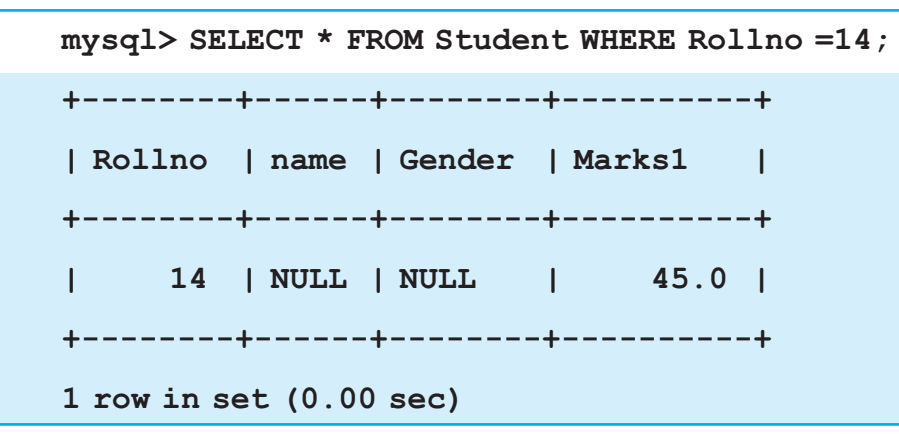

#### **Explicitly Inserting NULL Values**

We have learnt that if a column can hold NULL values, it can be omitted from the INSERT INTO statement. INSERT INTO statement will automatically insert a null value in that column. This is called Implicitly inserting a NULL value.

```
mysql> INSERT INTO Student(Rollno,Name,Gender) 
Values(15,'Charvi Chanana','F');
Query OK, 1 row affected (0.11 sec)
```
In the above INSERT INTO statement Marks1 column is omitted, therefore NULL value will be inserted for it.

We can also explicitly add NULL value by using the NULL keyword in the VALUES list for those columns that can hold null values.

```
mysql> INSERT INTO Student Values(14,'Siddharth 
Sehgal','M',NULL);
```

```
Query OK, 1 row affected (0.11 sec)
```
**!** *A NULL value means no value has been entered for that column i.e. the value for that column is not known.*

#### **Inserting Date Values**

The default way to store a date in MySQL is with the type DATE. Below is the format of a DATE.

YYYY-MM-DD

To insert the current date into a table, MySQL's built-in function CURDATE() can be used in the query. Following are some examples of inserting date values.

```
mysql> INSERT INTO my_table (idate) VALUES (19970505);
mysql> INSERT INTO my_table (idate) VALUES ('97-05-05');
mysql> INSERT INTO my_table (idate) VALUES ('1997.05.05');
mysql> INSERT INTO my_table (idate) VALUES ('0000-00-00');
```
**!** While Inserting data:

- Text values must be enclosed in quotes.
- Standard date format is "yyyy-mm-dd". v
- ◆ Standard time format is "hh:mm:ss".
- Quotes are required around the standard date and time formats.

#### **UPDATE STATEMENT**

In the table student, Ms. Sujata entered a student's marks as 93. Suppose, that student found out that one of her answers was unchecked and got her marks increased by 1. How would Ms. Sujata change it in the table? She can use the UPDATE statement to modify existing data in the table.

(a) Syntax:

**UPDATE <table\_name>** 

```
SET <column name> = <value>, [ <column name> = <value>, …]
```

```
[WHERE <condn>];
```
The statement can be used to update one or more columns together. WHERE clause helps in updation of particular rows in a table.

The following statement sets the marks(Mark1) of all the rows to 94.

```
UPDATE Student SET Marks1 = 94;
```
The following statement sets the marks(Mark1) of the row with name as 'Monica Rana' to 94.

```
mysql> UPDATE Student SET Marks1 = 94 WHERE name = 
'Monica Rana';
Query OK, 1 row affected (0.03 sec)
Rows matched: 1 Changed: 1 Warnings: 0
```
The marks displayed from the table shows 94 marks now:

```
mysql> SELECT Name,Marks1 FROM Student WHERE Name = 
'Monica Rana';
Output:
+---------------+--------+
| Name | Marks1 |
+---------------+--------+
| Monica Rana | 94 |
+---------------+--------+
1 row in set (0.00 sec)
```
What if Ms. Sujata wants to change the name and marks both at the same time? Multiple columns can also be updated at one time. The following statement changes the name to "Chhavi Chanana" and Marks to 90 for the roll number 15.

```
mysql> UPDATE Student SET name = 'Chhavi Chanana', 
Marks1= 90 WHERE Rollno = 15;
Output:
Query OK , 1 row affected (0.8 sec)
```
## **DELETE STATEMENT**

Sometimes students leave school or an employee leaves an organization. Their rows have to be deleted from the table. Deleting data from a table is very simple. DELETE statement is used to delete rows from a table. DELETE removes the entire row, not the individual column values. Care must be taken while using this statement as accidentally important data may get deleted.

Syntax:

#### **mysql> DELETE FROM < tablename> [ Where < condn>];**

One of the students with Roll number 14 has left the school and Ms. Sujata wants to delete his/her row. She uses the following statement to delete the row with roll number 14.

```
mysql> DELETE FROM Student WHERE Rollno = 14;
Query OK, 1 row affected (0.03 sec)
```
DELETE statement can be used to delete all rows of the table also . The following statement can be used to delete all the rows from Student table.

```
mysql> DELETE from Student;
mysql > Select * FROM Student;
+--------+---------+--------+-------+
|Rollno | Name | Gender |Marks1 |
+--------+---------+--------+-------+
| | | | | 
+--------+---------+--------+-------+
0 row in set (0.01 sec)
```
**Know more**

The MySQL database management system contains an enormous amount of functionality and power. Using a simple set of statements for inserting, retrieving, deleting and updating data, we can develop quite a useful set of databases and tables.

To learn more about MySQL you may visit the website:

http://www.mysqltutorial.org

# **Summary**

- 1. CREATE DATABASE statement is used to create a new database.
- 2. CREATE TABLE statement is used to create a new table.
- 3. INSERT INTO statement is used to insert a new row in a table.
- 4. The SELECT statement is used to fetch data from one or more database tables.
- 5. SELECT \* means display all columns.
- 6. The WHERE clause is used to select specific rows.
- 7. The DESCRIBE statement is used to see the structure of a table.
- 8. We can change the structure of a table ie. add, remove or change its column(s) using the ALTER TABLE statement.
- 9. The keyword DISTINCT is used to eliminate redundant data from display.
- 10. (a) Logical operators OR and AND are used to connect relational expressions in the WHERE clause.
	- (b) Logical operator NOT is used to negate a condition.
- 11. The BETWEEN operator defines the range of values that the column values must fall into to make the condition true.
- 12. The IN operator selects values that match any value in the given list of values.
- 13. % and \_ are two wild card characters. The percent (%) symbol is used to represent any sequence of zero or more characters. The underscore (\_) symbol is used to represent a single character.
- 14. NULL represents a value that is unavailable, unassigned, unknown or inapplicable.
- 15. The results of the SELECT statement can be displayed in the ascending or descending order of a single column or columns using ORDER BY clause.
- 16. UPDATE statement is used to modify existing data in a table.
- 17. DELETE statement is used to delete rows from a table.

# **Multiple Choice questions**

- **1. Which statement is used to extract data from a table?** 
	- A. SELECT
	- B. DISPLAY
	- C. READ
	- D. EXTRACT
- **2. How do you select all the columns from a table named "Employee"?** 
	- A. SELECT [all] FROM Employee;
	- B. SELECT Employee;
	- C. SELECT \* BY Employee;
	- D. SELECT \* FROM Employee ;
- **3. How do you select a column named "IName" from a table named "Inventory"?** 
	- A. SELECT Inventory FROM Iname;
	- B. DISPLAY Iname FROM Inventory;
	- C. SELECT Iname FROM Inventory;
	- D. SELECT Iname, Inventory FROM Iname;
- **4. Which of the following are valid column names?** 
	- A. Marks Eng
	- B. 66 Marks
	- C. Marks\_Eng
	- D. #Eng\_Marks
- **5. SELECT statement can be used to perform these functions.** 
	- A. Insert rows into a table.
	- B. Choose and display columns from a table.
	- C. Modify data in a table.
	- D. Select and display structure of a table

- **6. Which statement is used to insert new data in a table?** 
	- A. ADD RECORD
	- B. INSERT RECORD
	- C. INSERT INTO
	- D. INSERT ROW
- **7. How would you display all those rows from a table named "Friends" where the value of the column "Hobbies" is "SWIMMING"**
	- A. SELECT ALL FROM Friends WHERE Hobbies IS 'SWIMMING';
	- B. SELECT \* FROM Friends WHERE Hobbies='SWIMMING';
	- C. SELECT \* FROM Friends WHERE Hobbies = 'Swimming" ;
	- D. SELECT ALL FROM Friends WHERE Hobbies 'SWIMMING' ;

#### **8. Which statement is used to modify data in a table?**

- A. CHANGE
- B. MODIFY
- C. UPDATE
- D. SAVE AS
- **9. Which SQL statement is used to delete data from a table?** 
	- A. DELETE
	- B. DROP
	- C. TRUNCATE
	- D. REMOVE

- **10. How do you select all the rows from a table named "Student" where the value of the column "FName" starts with "G"?** 
	- A. SELECT \* FROM Student WHERE FName LIKE 'G\_' ;
	- B. SELECT \* FROM Student WHERE FName='G';
	- C. SELECT \* FROM Student WHERE FName LIKE 'G%' ;
	- D. SELECT \* WHERE Student WHERE FName='%G%' ;
- **11. The OR operator displays a record if ANY of the conditions listed are true. The AND operator displays a record if ALL of the conditions listed are true** 
	- A. False
	- B. True
- **12. Which keyword is used to return only different values in a column?** 
	- A. DIFFERENT
	- B. EXCLUSIVE
	- C. DISTINCT
	- D. UNIQUE
- **13. Which SQL keyword(s) is/are used to sort the rows in the output:**
	- A. SORTED ORDER
	- B. SORT
	- C. SORT BY
	- D. ORDER BY
- **14. How would you return all the rows from a table named "Item" sorted in descending order on the column "IName"?** 
	- A. SELECT \* FROM Item SORT 'IName' DESC;
	- B. SELECT \* FROM Item ORDER BY IName DESC ;
	- C. SELECT \* FROM Item ORDER IName DESC ;
	- D. SELECT \* FROM Item SORT BY 'IName' DESC ;
- **15. How can you insert a new row into the "Store" table?** 
	- A. INSERT (1,'Abc Rice') INTO Store;
	- B. INSERT VALUES (1, 'Abc Rice') INTO Store ;
	- C. INSERT INTO Store VALUES (1,'Abc Rice');
	- D. ADD ROW Store values(1, 'Abc Rice');

# **16. Which statement is appropriate to change the first name "Madhur" to "Mridul" in the "FName" column in the 'Student' table?**

- A. UPDATE Student SET FName='Mridul' WHERE FName='Madhur' ;
- B. MODIFY Student SET FName='Madhur' INTO FName='Mridul ;
- C. UPDATE Student SET FName='Madhur' INTO FName='Mridul' ;
- D. UPDATE Student SET FName='Madhur' WHERE FName='Mridul' ;
- **17. How can you delete the rows with marks below 33 in the 'Student' Table?** 
	- A. DELETE FROM Student WHERE marks <=33;
	- B. DELETE marks < 33 FROM Student ;
	- C. DELETE ROW marks <33 FROM Student;
	- D. DELETE FROM Student WHERE marks <33;

# **Exercises**

#### **Answer the following questions.**

- a) Define the following terms:
	- i) Keyword ii) Clause iii) Statement
- b) Which statement is used to select a database and make it current?
- c) How is a database related to table(s)?
- d) Write SQL statement to view names of all the tables contained in the current database
- e) Which keyword is used to eliminate redundant data?
- f) In INSERT INTO statement, while giving data values, how should text values be supplied?
- g) What is NULL? What happens when you perform arithmetic calculations on NULL values?
- h) Write SQL statement to display the result of arithmetic expression 78\*2 on screen?

#### **Chapter-9 MySQL**

i) Is there any difference in the output of the following statements :

Select \* from Emp; SELECT \* FROM EMP;

- j) List two categories into which MySQL statements can be categorized. Give examples of 2 statements in each category.
- k) Write the minimum number of column(s) that must be specified while creating a table using CREATE TABLE statement.
- l) What happens if you give a CREATE TABLE statement to create a table named 'Item' and a table named 'Item' already exists?
- m) Write any 4 things that are displayed when you display the structure of a table using DESCRIBE statement.
- n) Consider the following INSERT INTO statement:

 **INSERT INTO Emp(Empid,Salary) VALUES ('I201',25000);**

What values are assigned to the columns Empid and Salary respectively?

- o) In which order are the columns displayed when we give a SELECT statement?
- p) What is the difference in the output of SELECT statement if we write the keyword ALL in place of DISTINCT?
- q) What is the purpose of a Column Alias?
- r) Write the purpose of the following SELECT statement?

**SELECT Itemcode,IName AS "Item Title" FROM Item;**

- s) What does the Modulus arithmetic operator do?
- t) List six relational operators used in SQL.
- u) How are operators with equal priority evaluated in an expression?
- v) Which statement is used to modify data in a table?
- w) Which statement is used to remove a column from a table?
- x) What is the purpose of "ORDER BY" clause?

y) What value is assigned to a Nullable field if its value is not assigned in the INSERT INTO statement?

# **Lab Exercise**

**1. Consider the following table named "GYM" with details about Fitness products being sold in the store.**

Table Name : **GYM**

**PrCode stores Codes of Products**

**PrName stores names of Products**

**(UnitPrice is in Rs.)**

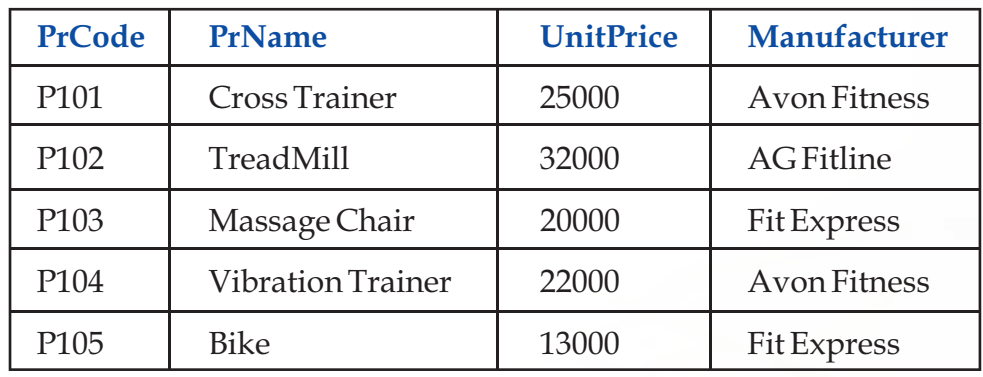

Write SQL statements to do the following:

- a) Display the names of all the products in the store.
- b) Display the names and unit price of all the products in the store
- c) Display the names of all the products with unit price less than Rs.20000.00
- d) Display details of all the products with unit price in the range 20000 to 30000
- e) Display names of all products by the manufacturer "Fit Express"
- f) Display all rows sorted in descending order of unit price.
- g) Add a new row for product with the details: "P106","Vibro Exerciser", 23000, manufacturer : "Avon Fitness".
- h) Change the Unit Price data of all the rows by applying a 10% discount reduction on all the products.
- i) Display details of all products with manufacturer name starting with "A"

# **2. Consider the following tables Employee and Department.**

# **Employee**

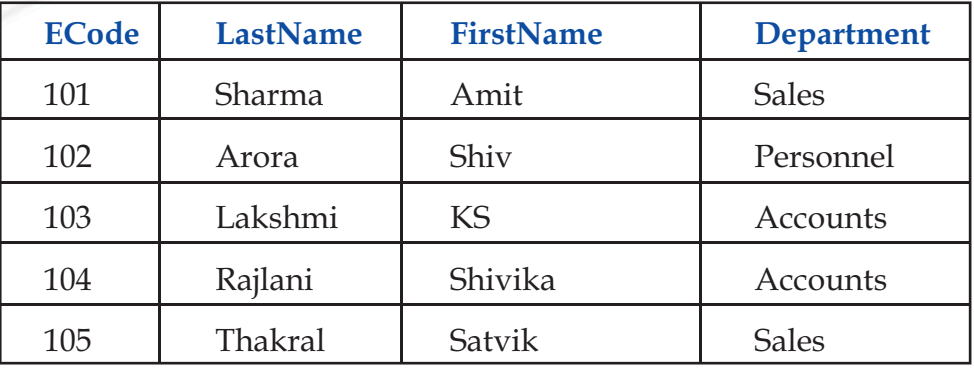

### **Department**

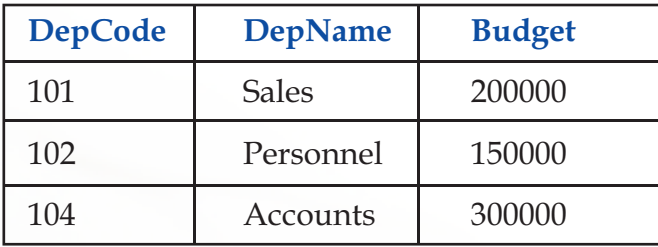

# **Write SQL statements to do the following:**

- a) Display the last names and first names of all employees.
- b) Display the Department names of all employees, without duplicates.
- c) Display all the details of employees with last name as "Lakshmi".
- d) Display all the details of employees whose last name is ""Rajlani" or "Sharma".
- e) Display the codes and first names of all employees of 'Accounts' department.
- f) Display department names of departments with budget above 18000.
- g) Display all the details of employees whose First name begins with "S".
- h) Display department details(from Department table) in descending order of Budget amount.
- i) Change the Department name "Sales" to "Marketing" everywhere in the table "Employee" and "Department"
- j) Add a new row with appropriate data values in Department table.
- k) Create the table Department with columns of appropriate data types.